**vol.4**

# *Magazine*

Japan Grails/Groovy User Group

a a i

de la sol

## Contents

[祝 !! Grails2.0 リリース](#page-2-0)

## [検証 ! Grails2.0 の世界 Part.2](#page-2-0) …………… 4

[Series 07](#page-6-0)

## [JGGUG 合宿 2011 企画アプリ](#page-6-0) [GDK48 投票アプリの作り方\(前編\)………](#page-6-0) 8

[Series 08](#page-12-0)

## [GroovyFX で遊ぼう\(導入編\)](#page-12-0) ……………… 14

[Series 09](#page-16-0)

## [Betamax ことはじめ](#page-16-0) ………………………… 18

[Series 05](#page-21-0)

## [Grails Plugin 探訪](#page-21-0) [〜第 5 回 RabbitMQ プラグイン〜](#page-21-0) ………………… 23

## [JGGUG 4コマ漫画「ぐるーびーたん」第 4 話](#page-25-0) …… 27

[Information](#page-26-0) [リリース情報……………………………………………](#page-26-0) 28

<span id="page-2-0"></span>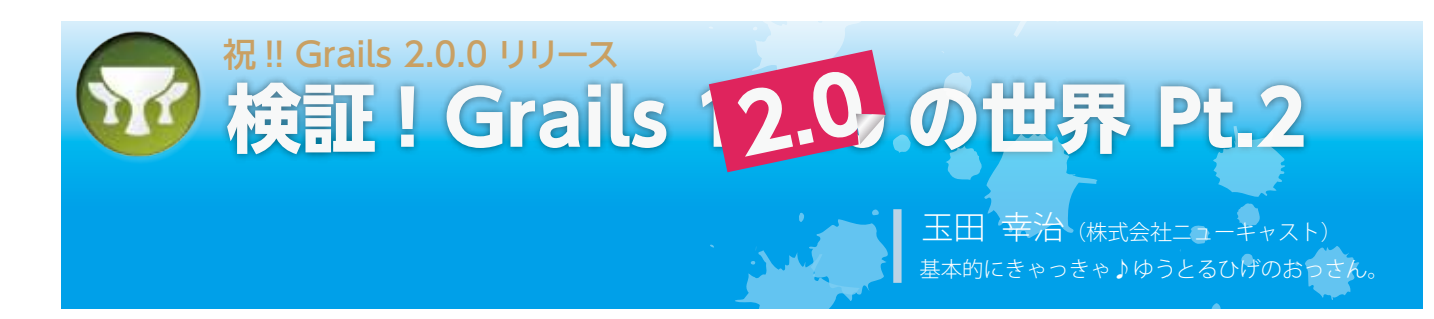

## **Grails 2.0 - 1.4にしておくにはもったいない!**

今から半年ほど前の 2011 年 6 月 27 日。Grails 開発チームの発 表にあったように、1.4 系にしておくのはもったいないとのこと で、Grails1.4 系は 2.0 系となりました。詳細は JGGUG の G\* ワー クショップにて解説された tyama さんのスライドをご覧くださ い。

さてどの辺りが「もったいない!」程の内容なのかを探るシリー ズ第二弾ですが、企画開始(前々号)から、今回分を(多忙な日々 をかいくぐり ) 執筆してる間に、ついに 2011 年 12 月 15 日 (JST) に、 Grails-2.0 が正式リリースされました!

このシリーズは、今後 「Grails 2.0 の世界」として継続していく "ハズ"です!

では、今回は、大きな変更点の一つ「Resources プラグイン」 を通称 " ヒゲのおっさん " がお送りします!

#### **■Resources プラグイン**

Grails-2.0 には、今回の目玉商品である "Resources プラグイン " がデフォルトでインストールされています。Grails 2.0.0には、バー ジョン 1.1.6 の Resources プラグインがインストールされます。こ の Resouces プラグインとは静的リソースを管理する為の " リソー スフレームワークプラグイン " です。

通常の Grails アプリケーションではリソース指定のタグを利用 してリソースを管理(指定)していました。しかし、最近のWeb アプリケーションは JavaScript & CSS のライブラリやフレーム ワークに依存して開発することが多くなってきているため、管理 などが複雑で大変になってきます。

そこで、Resources プラグインでは、静的リソースの管理、リ ソース処理の為のマッパー、リソース提供用のサーブレットフィ ルタ等を、わかりやすい DSL で管理可能な " フレームワーク " と して提供しています。

まずは、Grails2.0 の BuildConfig.groovy を確認してみます。

```
plugins {
   compile ":hibernate:$grailsVersion"
   compile ":jquery:1.7.1"
   compile ":resources:1.1.5"
```
build ":tomcat:\$grailsVersion"

}

plugins の中でしっかりと Resources プラグインが定義されて

います。Resources プラグイン対応の jquery プラグインもインス トールされています。

## **使用方法**

#### **■準備編**

grails-app/views/layouts/main.gsp の head タグ内とコンテンツ の最後に <r:layoutResources/> タグを挿入します。

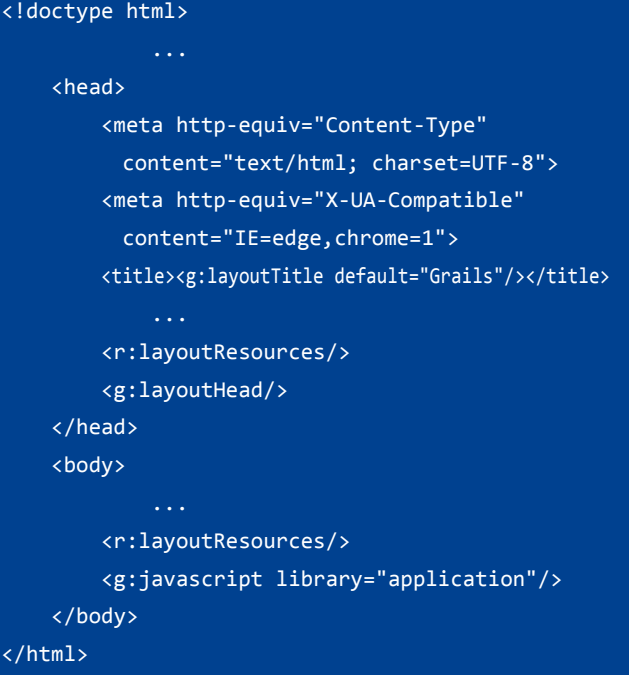

head 内とコンテンツの最後の部分へタグを挿入します。これ で Resources プラグインを使用する準備は完了です。静的リソー スはこの挿入したタグの部分に読み込まれる事になります。

#### **■JavaScript を挿入**

準備編で挿入した layoutResources タグ部分へ javascript を挿入 してみます。

grails-app/views/index.gsp の body 開始タグ直後に以下のコー ドを書いて grails アプリケーションにブラウザからアクセスして みましょう。

<r:script disposition="head">alert('コンテンツ前');</r:script> <r:script disposition="defer">alert('コンテンツ後');</r:script>

#### **G\*Magazine vol.4**

コンテンツの読み込み前と読み込み後に alert が表示されます。 html のソースコードを見てみましょう。

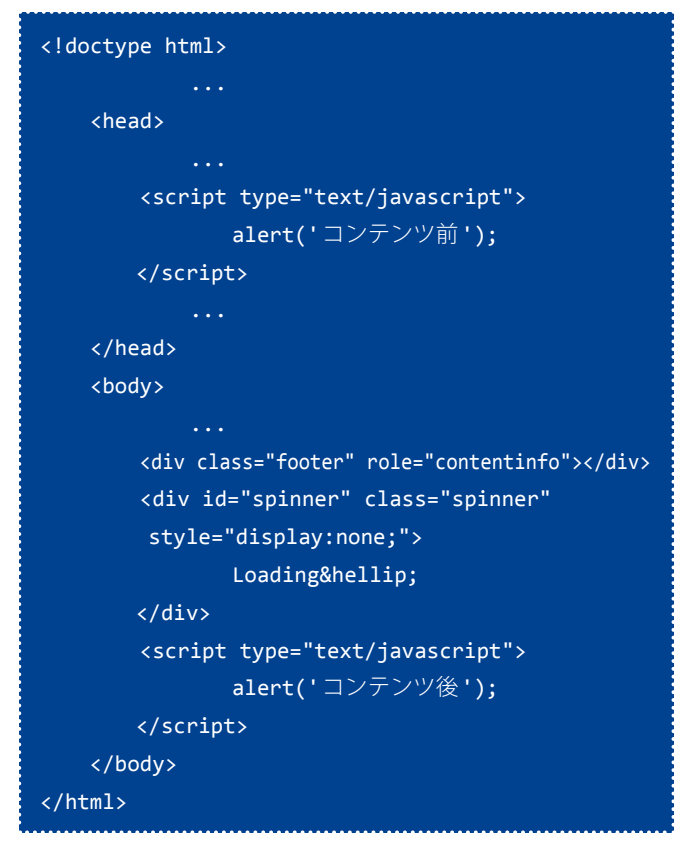

script タグの差し込み先が head タグ内とコンテンツの最後に わかれて挿入されているのが確認できます。disposition="head" で head 内の layoutResources へ挿入され、disposition="defer" で コンテンツの最後の layoutResources へ挿入されます。

※ head タ グ 属 性 で 指 定 さ れ た も の は 最 初 に み つ か っ た layoutResources タ グ 内 に 挿 入 さ れ ま す。head タ グ 内 に layoutResources タグがなくてコンテンツの最後の箇所にしか layoutResources タグがない場合はそちらに挿入されます。

css は disposition=head でヘッダー内の layoutResouces に読み 込みを行い、コンテンツ読み込み後に実行させたい javaScript や、 ページロードに影響を与える javaScript は disposition=defer でコ ンテンツの最後に読み込むべきです。

※ <r:script> タグで定義された javaScript は require で読み込まれ たライブラリより後に配備されます。必要なライブラリが先に 読み込まれている必要がある為にこのような動きになっていま す。

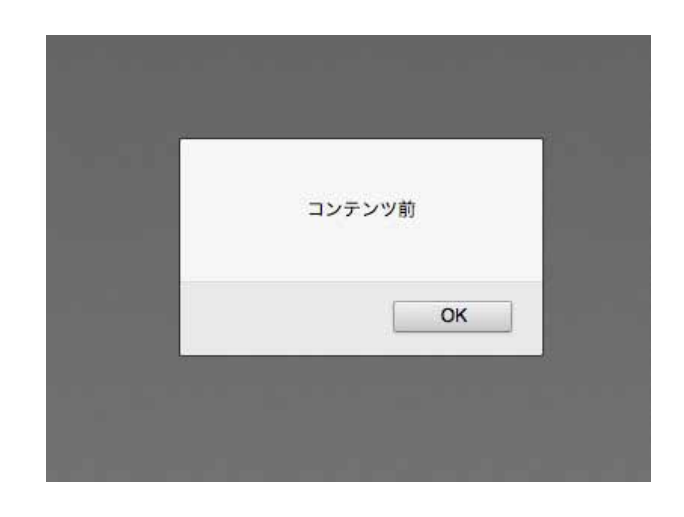

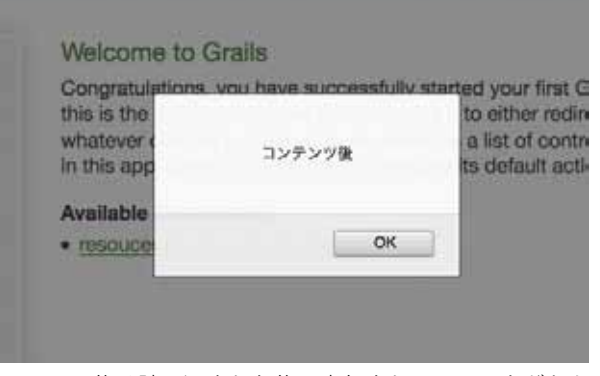

コンテンツ後は読み込まれた後に実行されていることがわかり ます。

#### **■画像の挿入**

web-app/images 内にある懐かしい画像を挿入してみましょ う。

<r:img dir="images" file="grails\_logo.jpg" />

以下のように変換され懐かしい画像が表示されます。

<img src="/あなたのアプリ/static/images/grails\_logo.jpg" />

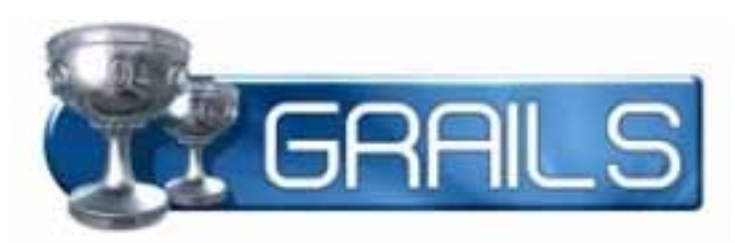

## **設定ファイル**

grails-app/conf内 に リ ソ ー ス 定 義 フ ァ イ ル (SomeNameResources.groovy という形で 'SomeName' に任意の 名前を付けた groovy ファイルを配置)、もしくは

grails-app/conf/Config.groovy に以下のように記述します。

```
grails.resources.modules = {
   module名 {
      dependsOn 'jquery' //依存がある場合
      defaultBundle 'defaultBundle' //バンドル名
       resource url:リソースファイルのパス,
             disposition: 'head', or 'defer'
   }
```
リソース定義ファイルは複数のファイルを使用することが可能 です。jquery プラグインなどはプラグインの中に既に Resources プラグイン用の設定ファイルが含まれています。プラグインの中 にリソース定義ファイルを配置することで Resources プラグイン 対応のプラグインを作成することが可能です。

#### **■モジュール**

}

Resources プラグインではリソースのファイルをモジュールと いう単位で管理しています。複数のリソースファイルをモジュー ルという単位に統合し、gsp でモジュールを require タグで指定 することで利用が可能です。基本的なリソースを common モ ジュールとしてまとめて、管理画面等の別のリソースを必要と する場合、common モジュールを dependsOn した管理画面用の admin モジュールを作るなどの手法が考えられます。

```
モジュール名称 {
   dependsOn 'jquery' // 依存関係の定義
                  設定してある場合は設定して
                  あるモジュールが先に読み込
                  まれます。
   defaultBundle 'monolith' // バンドル名称
   resource url: '/js/core.js', disposition: 'head'
                      // モジュールのリソース
}
```
#### **■バンドル**

バンドルというセットを利用してリソースの上書きが可能にな ります。リソースを上書きする場合、"overrides" を利用します。

```
overrides {
   jquery { defaultBundle '上書するためのバンドル' }
}
```
このように defaultBundle を別のバンドルで overrides すること ができます。

たとえば、jQuery と他のライブラリをまとめてバンドルして、

上書きする場合は以下のようになります。

```
modules = \{core {
        dependsOn 'jquery, utils'
        defaultBundle 'monolith'
        resource url: '/js/core.js', disposition: 'head'
    utils {
        dependsOn 'jquery'
        defaultBundle 'monolith'
        resource url: '/js/utils.js'
    }
    forms {
        dependsOn 'core,utils'
        defaultBundle 'monolith'
        resource url: '/css/forms.css' resource url: '/js/forms.js'
    overrides {
        jquery { defaultBundle 'monolith' }
    }
}
```
#### **■マッパー定義**

リソースフレームワークは " マッパー " を使用して、最終フォー マットへリソースを変化させてユーザへ配信します。時にはこの マッパーで処理させたくないリソースもあります。

特定のファイルを指定してマッパーの処理を行わないように定 義することも可能です。例えば、"hashandcache" マッパーの処 理をさせたくない場合は、

resource url: '/css/my.css', nohashandcache: true

上記のように、no マッパー名称 :true のように指定します。

また、ファイルタイプによって、マッパーの定義をする場合 は grails-app/conf/Config.groovy 内に以下のように指定が可能で す。

grails.resources.zip.excludes = ['\*\*/\*.zip', '\*\*/\*.exe']

※ zip ファイルと exe ファイルを zip マッパーを通さない場合の設 定 (zip マッパーは zipped-resources で提供されています。)

grails.resources.bundle.excludes = ['\*\*/\*.less']

※ファイルタイプ less をバンドルしないようにする。

## $\boldsymbol{\Theta} \boldsymbol{\Theta} \boldsymbol{\Omega}$

#### jqueryプラグインの中の設定ファイルはどうなっているのか

jquery プラグインの中の resources プラグイン用のリソース 設定ファイル JQueryPluginResources.groovy を見てみます。

```
// Resource declarations for Resources plugin
def jqver = org.codehaus.groovy.grails.plugins.
jquery.JQueryConfig.SHIPPED_VERSION
modules = \{'jquery' {
        resource id:'js', url:[plugin: 'jquery',
        dir:'js/jquery', file:"jquery-${jqver}.min.js"],
        disposition:'head', nominify: true
    'jquery-dev' {
         resource id:'js', url:[plugin: 'jquery',
        dir:'js/jquery', file:"jquery-${jqver}.js"],
        disposition:'head'
    }
}
```
<r:require modules="jquery"/> を 利 用 す る こ と に よ り 圧縮されたjquery-minを読み込むことができ、<r:require modules="jquery-dev"/> で、圧縮前の jquery ライブラリを読 み込むことが可能になっているのがわかります。このように 開発環境とプロダクション環境をモジュールによって分けら れるのも resources プラグインの利点といえます。

## **開発中時のデバッグ指定**

Resources プラグインにはデバッグの際に使用する機能が幾つ か提供されています。開発環境では X-Grails-Resources-Original-Src ヘッダーが追加されます。このヘッダーにはリソースを構成 した元のリソースが示されています。

また、URLに debugResources=yのクエリパラメータを付加 することにより Resources プラグインは元のリソースファイルを 読み込むことが可能となります。また、ブラウザによるキャッシュ を防ぐため、ユニークなタイムスタンプが付加されます。毎回ク エリに \_debugResources=y を付けなくてもいいように、

#### grails.resources.debug=true

と grails-app/conf/Config.groovy に記述することができます。 これにより、\_debugResources=y のクエリパラメータを省いて の開発が可能になります。開発中は development 環境内に追記 しておくことをおすすめします。

## **関連プラグイン**

#### **■zipped-resources プラグイン**

ページロードの時間と帯域を短縮するためのプラグインです。 gif, jpeg, png の既に圧縮されているファイルを除いたコンテンツ を自動的に圧縮するマッパーが用意されています。

#### grails install-plugin zipped-resources

このように、zipped-resources プラグインはインストールする だけで使用できます。

#### **■cached-resources プラグイン**

クライアントのブラウザにリソースをキャッシュさせる仕組み のプラグインです。リソースのファイル名をそれぞれのハッシュ 値に変換し、キャッシングヘッダーを全てのリソースのレスポン スにセットすることによりブラウザにキャッシュさせ、ページ ロード時間の短縮を行います。

#### grails install-plugin cached-resources

同じく cached-resources プラグインはインストールするだけ で使用できます。

### **まとめ**

Grails 2.0 の世界として、駆け足で Resources プラグインの紹介 をしてきましたがこのプラグインを使用することで静的リソース の管理が楽になることがおわかりいただけたでしょうか?まだま だ紹介しきれていない部分もありますので公式のドキュメントを 一度みていただくことをおすすめします。それではまたお会いで きる時まで ! 基本的にきゃっきゃゆうとるヒゲのおっさんがお送 りしました。

## **リンク**

- tyama さんの jggug 発表スライド<http://slidesha.re/n43zfq>
- Resouces プラグインドキュメント <http://grails-plugins.github.com/grails-resources/>

## <span id="page-6-0"></span> **JGGUG合宿2011企画アプリ GDK48 投票アプリの作り方(前編)**

**07**

series | 奥 清隆 (おく きよたか) 仕事でもときどき Groovy と戯れるプログラマ。 日本 Grails/Groovy ユーザーグループ関西支部長。 著書:『Seasar2 による Web アプリケーションスーパーサンプル』

## **GDK48 投票アプリの作り方 ( 前編 )**

今回は「Griffon 不定期便」をお休みして、JGGUG 合宿 2011 で 行われた GDK48 という企画で使われたアプリケーションついて お話ししたいと思います。

GDK48 とは、みんなで G\* なコードを書いて、それをみんなで 投票して 1 位を決めようという企画でした。企画の詳細な内容に ついては合宿運営レンジャーレッドの資料を御覧ください。

#### <http://www.slideshare.net/kazuchika/gdk48>

GDK48 と言っておきながら、残念なことに 48 本までは集まり ませんでしたが、大変役に立つコードが集まりました。合宿で使 用したアプリケーションは下記の URL で現在も見ることができ ます。

#### <http://gdk48.kiy0taka.org/gdk48/>

今回はこの GDK48 総選挙システムの作り方についてお話しし ていきます。GDK48 総選挙システムのソースコードは GitHub 上 で公開していますので、合わせて御覧ください。

<http://git.io/gdk48>

#### **■GDK48 総選挙システム概要**

GDK48 総選挙システムはとてもシンプルなものです。ストー リーとしては次の2つになります。

- Gist に投稿した URL をツイートして GDK48 にエントリーする
- Twitter アカウントで認証済みのユーザが GDK48 に投票する 今回はこの「Gist に投稿した URL をツイートして GDK48 にエ ントリーする」の実装についてお話ししていきます。

#### **■アプリケーションの作成**

GDK48 総選挙システムはシンプルなアプリケーションなので Gaelyk で作るという選択肢もありましたが、Twitter 連携などの 必要な機能がプラグインで提供されているため Grails を使って実 装しました。Grails のバージョンは 1.3.7 を使いました。Grails2.0 が出たところですが、この記事でも 1.3.7 で作成していきます。 Grails2.0 については山本さんの記事を熟読してください。それで は gdk48 という名前でアプリケーションを作成しましょう。

#### grails create-app gdk48

## **Gist に投稿した URL をツイートして GDK48 にエントリーする**

GDK48 にエントリーする流れは次のような感じです。

- 1. GDK48 エントリー用のコードを書く
- 2. 書いたコードを Gist(<http://gist.github.com>) に貼り付ける
- 3. 貼りつけた Gist の URL とハッシュタグ「#gdk48」を付けて ツイートする
	- 例)「Groovy で Git コマンド。

<https://gist.github.com/1341311> #gdk48」

ハッシュタグと Gist の URL があれば GDK48 総選挙システムが 勝手に拾ってくれてエントリーされます。

## **GDK48 エントリ用ドメインクラスの作成**

それではエントリ用のドメインクラスを作成しましょう。エン トリ用ドメインクラスと言っても、総選挙システムで管理する のは Gist の ID だけにします。Gist の ID とは、Gist にコードを投稿 したときに割り当てられる URL の後ろにつく数字です。例えば、 [「https://gist.github.com/1341311](https://gist.github.com/1341311)」 と い う URL な ら、Gist の ID は「1341311」になります。コードの内容などはエントリー後に 修正されることもあるのでシステムではコード内容を保持せず、 Gist へのリンクが生成できれば良しとします。クラス名は Gist と してドメインクラスを作成します。

## cd gdk48 grails create-domain-class Gist

grails-app/domian/gdk48/Gist.groovy が生成されました。Gist クラスには Gist の ID だけあればいいので、次のように編集しま す。

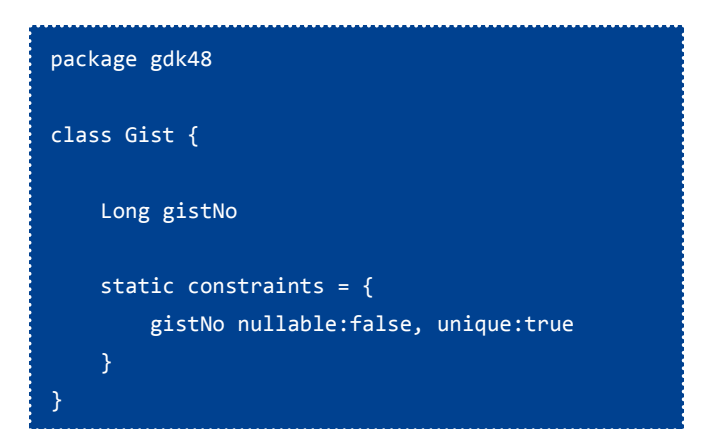

プロパティ gistNo が Gist の ID となります。gistNo は null 値を 許可せず、ユニークな値になるように制約を定義しておきます。

## **Gist コントローラの作成**

ドメインクラスが出来たのでコントローラを作成しましょう。

#### grails create-controller Gist

grails-app/controllers/gdk48/GistController.groovy が生成され ました。GDK48 総選挙システムでは、CRUD の画面は必要ないの ですが、とりあえず動かしてみたい人はスカッフォルドで動きを 確認してみましょう。GistController.groovy を次のように編集し ます。

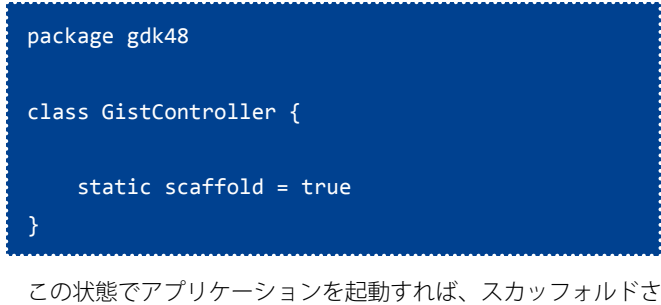

れた CRUD の画面を動かせます。「grails run-app」コマンドを実 行してからブラウザで[「http://localhost:8080/gdk48/gist」](http://localhost:8080/gdk48/gist)にア クセスしてみましょう。最終的にこの CRUD の画面は必要ではな いので詳細は省きますが、スカッフォルドでアプリケーションを 動かすことで、システムのイメージが掴めることもあるかと思い ます。コントローラに少し工夫をするだけで CRUD の画面が確認 できるスカッフォルド機能はとても便利ですね。

それでは、実際に必要な処理を実装しましょう。GistController に必要なアクションはエントリされた Gist の一覧を表示するため のアクションです。一覧表示用に list という名前のクロージャを 定義します。

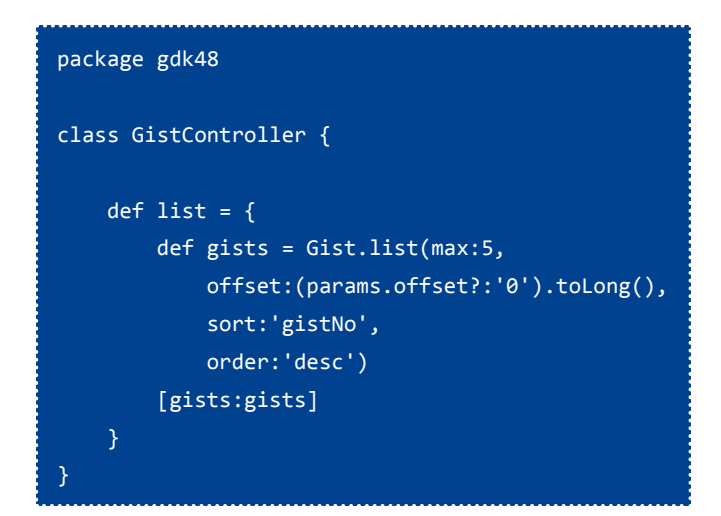

list クロージャではエントリされた Gist の最大 5 件まで取得し ます。リクエストパラメータ offset で開始件数を指定すればペー ジングするようにします。検索結果は Gist の新しい順(gistNoの 昇順)でソートします。リクエストパラメータの入力チェックな ど細かいことは気にしないことにします。

#### **一覧画面の作成**

Gist の一覧を表示する画面を作りましょう。grails-app/views/ gist/list.gsp ファイルを次のように作成します。

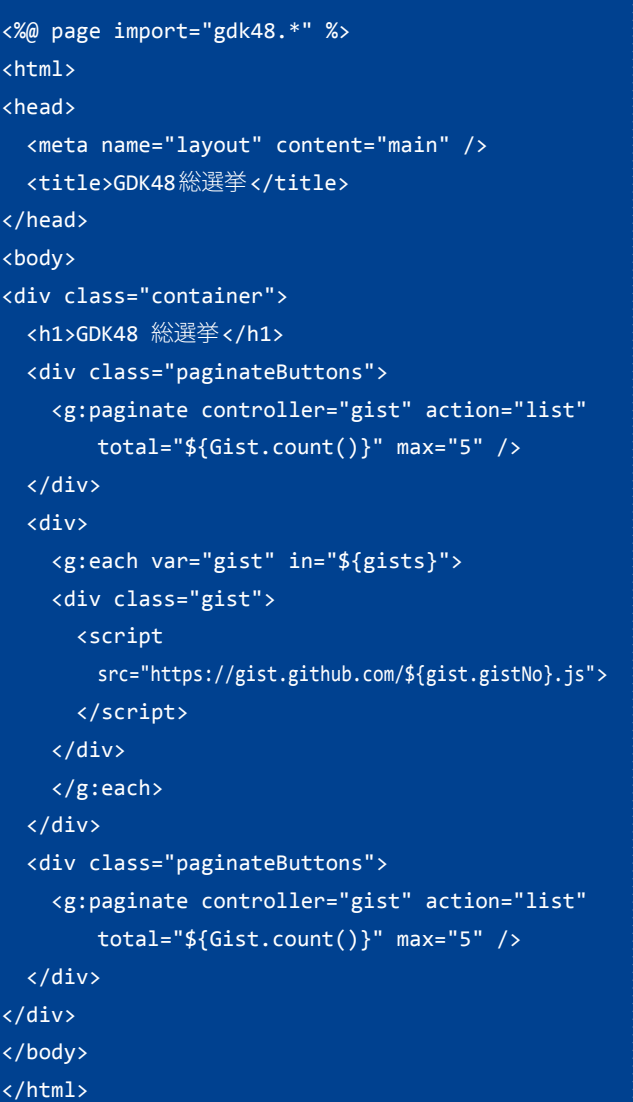

ページング用のタグと、script タグを使って Gist のコードを表 示 し て い ま す。Gist で は[「https://gist.github.com/1341311.js」](https://gist.github.com/1341311.js) のような URL で Gist コードを表示するための JavaScript コードを 取得することができます。

#### **■テストデータの登録**

この段階で一覧画面を確認しても、Gist を登録する部分を実 装していないのでデータは何も表示されません。しばらくは BootStrap を使って適当な Gist を登録しておきましょう。grailsapp/conf/BootStrap.groovy を次のように編集します。

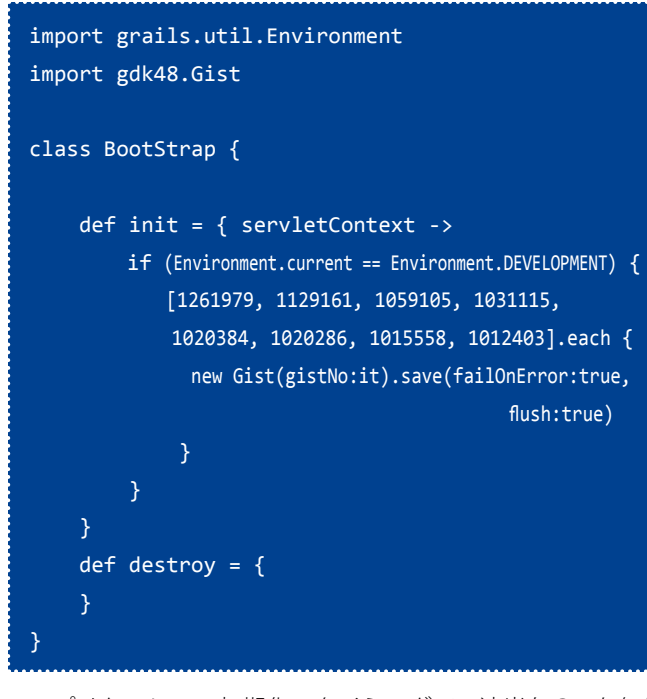

アプリケーション初期化のタイミングで、適当な Gist を何件 か登録する処理を追加しました。それでは「grails run-app」コ マンドでアプリケーションを起動して[「http://localhost:8080/](http://localhost:8080/gdk48/gist/list) [gdk48/gist/list」](http://localhost:8080/gdk48/gist/list)にアクセスしてみましょう。

次のような画面が表示されれば成功です。

### **O**GRAILS

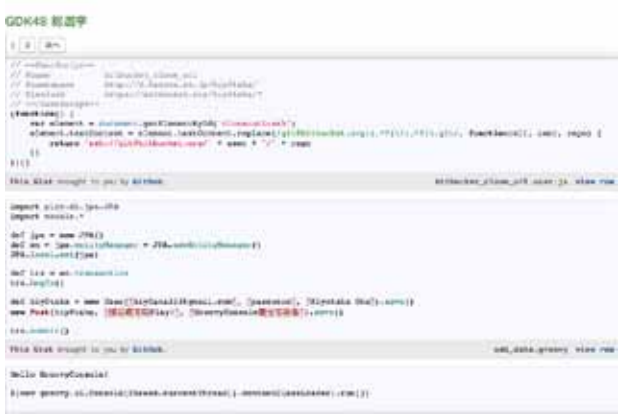

#### **■UI を改善する**

Gist を一覧することが出来ましたが、見た目がすこし残念な 感じなので、少しUIを改善しましょう。Blueprint CSS([http://](http://blueprintcss.org/) [blueprintcss.org/\)](http://blueprintcss.org/) という CSS フレームワークを使ってみます。 Grails には Blueprint CSS 用のプラグインがありますのでインス トールします。

#### grails install-plugin blueprint

それでは Blueprint CSS を使って list.gsp を改善しましょう。

```
<%@ page import="gdk48.*" %>
<html>
<head>
  <meta name="layout" content="main" />
  <title>GDK48総選挙</title>
  <blueprint:resources/>
  <style>
 body {
    background-color: #FAEBD7;
  }
  .gist {
    margin-bottom: 30px;
  </style>
</head>
<body>
<div class="container">
  <h1>GDK48 総選挙</h1>
  <div class="paginateButtons">
    <g:paginate controller="gist" action="list"
        total="${Gist.count()}" max="5" />
  </div>
  <div class="span-26 last"
        style="background-color: #FFB6C1; padding: 30px;">
    <g:each var="gist" in="${gists}">
    <div class="gist">
      <script src="https://gist.github.com/${gist.gistNo}.js">
      </script>
    </div>
    </g:each>
  </div>
  <div class="paginateButtons">
    <g:paginate controller="gist" action="list"
        total="${Gist.count()}" max="5" />
  </div>
</div>
</body>
</html>
```
これで次のような画面になりました。

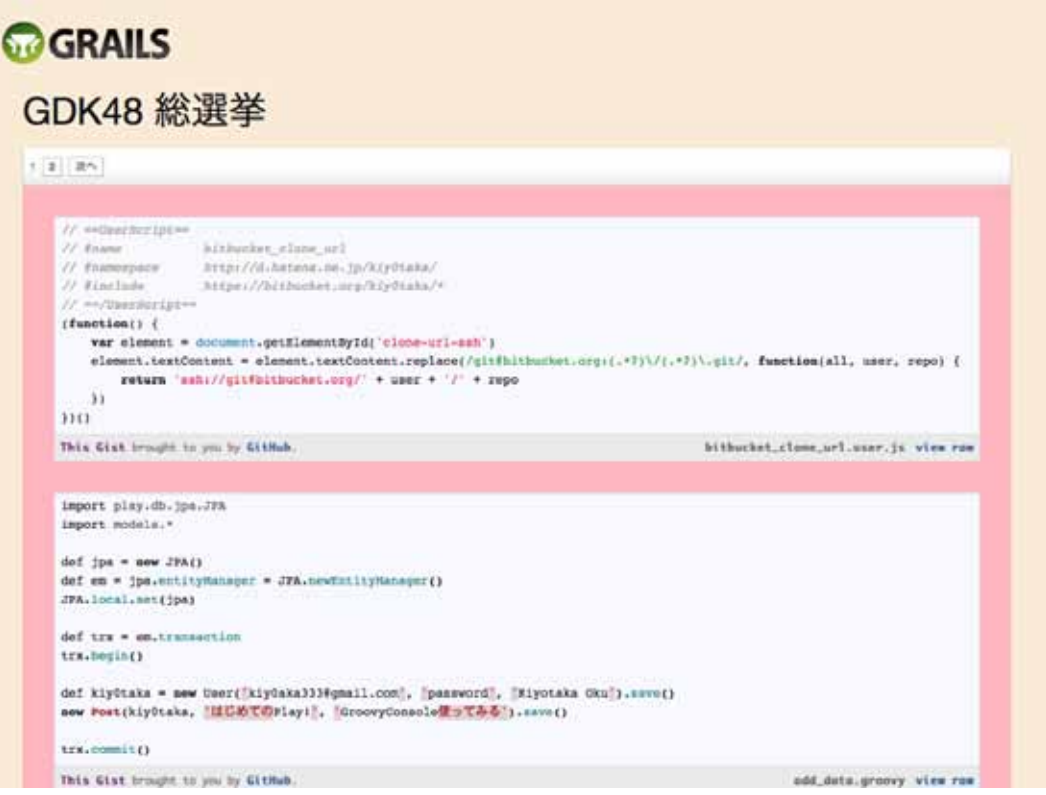

まだ残念な感じがするかもしれませんが、これが私の限界です。Grails には他にも UI 系のプラグインがたくさんあるので、好きなも のを使ってみるといいかと思います。

## **GDK48 エントリTweet を取得する**

それでは、GDK48 エントリ Tweet を取得する処理を実装しま しょう。処理の内容は次のとおりです。

- 1. 定期的にハッシュタグ「#gdk48」が含まれるツイートを Twitter から検索
- 2. 検索結果のツイートに Gist の URL が含まれていればデータを 登録

#### **■Job の作成**

定期的に処理を実行するために Quartz プラグインを使用しま す。Quartz プラグインは、スケジューリングされた処理を実行す るための Java ライブラリである Quartz[\(http://quartz-scheduler.](http://quartz-scheduler.org/) [org/\)](http://quartz-scheduler.org/) の Grails プラグインです。

まず、Quartz プラグインをインストールしましょう。

#### grails install-plugin quartz

Quartz プラグインをインストールすると「create-job」コマン ドを使って定期的に行う処理を実装する Job クラスを作成できま す。それでは GDK48エントリツイート取得用 Job を作成しましょ う。

grails create-job TweetCrawler

こ れ で、grails-app/jobs/gdk48/TweetCrawlerJob.groovy と い うファイルが生成されました。TweetCrawlerJob は少しコードが 長いので、紙面の都合上ポイントだけ解説しておきます。完全 なソースはサンプルコード[\(http://git.io/gdk48job\)](http://git.io/gdk48job)を御覧くださ い。

#### **■トリガーの定義**

今回は 1 分おきにこの Job を実行するようトリガーを定義しま す。Quartz ではクーロン式を使ったトリガーなどいくつかの形式 でトリガーを定義できるようになっています。ここでは「simple」 タイプのトリガーを定義します。

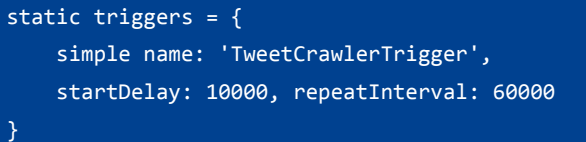

name 属性は任意のトリガー名、startDelay はアプリケーショ ンが起動してから初めてトリガーが起動されれるまでの時間をミ リ秒で指定、repeatInterval はトリガーを起動する間隔をミリ秒 で指定します。

この設定では、「TweetCrawlerTrigger」という名前でアプリケー ションが起動してから 10 秒後に最初の Job が実行され、その後 1 分間隔で Job が実行されます。

#### **■Job の並列実行**

Job は 1 分おきに実行されますが、1 分以上処理に時間がかかっ た場合、2 つの Job が平行して実行されます。TweetCrawlerJob は並列に実行されても問題はありませんが、意味が無いので並列 に実行されないようにしておきます。TweetCrawlerJob にプロパ ティ concurrent を定義しておけば、並列実行を制御することが できます。

#### def concurrent = false

プロパティ concurrent を定義しなかったり、値を true にした 場合は並列に実行されることを許可します。

#### **■テスト実行時のトリガーの制御**

今回はテストコードについては紹介しませんが、サンプルコー ドにはいくつかテストコードを書いています。デフォルトの設定 ではテスト実行時にもトリガーが起動されてしまうので、予期し ないタイミングで実行されテストが失敗するケースも出てきてし まいます。テスト時にトリガーを起動しないように次のような ファイルを grails-app/conf/QuartzConcifg.groovy として作成し ておきます。

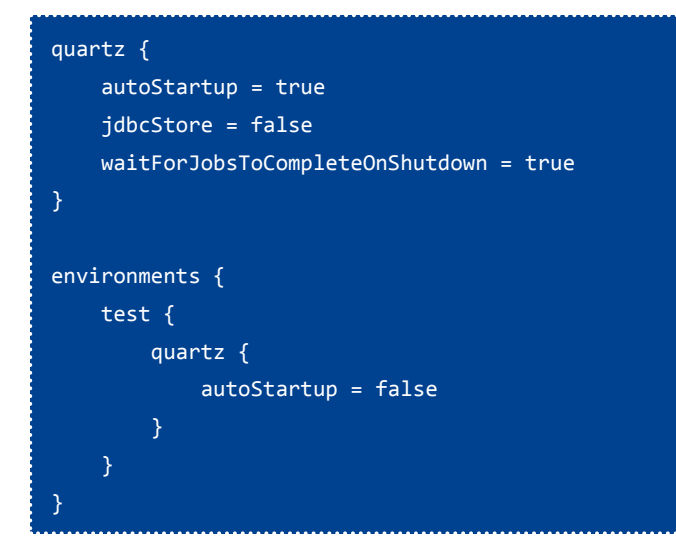

#### **■Twitter4J のライブラリを追加**

Twitter か ら ハ ッ シ ュ タ グ「#gdk48」 で 検 索 す る た め に Twitter4J を使用します。grails-app/config/BuildConfig.groovy に Tiwtter4J の依存関係を追記しておきましょう。

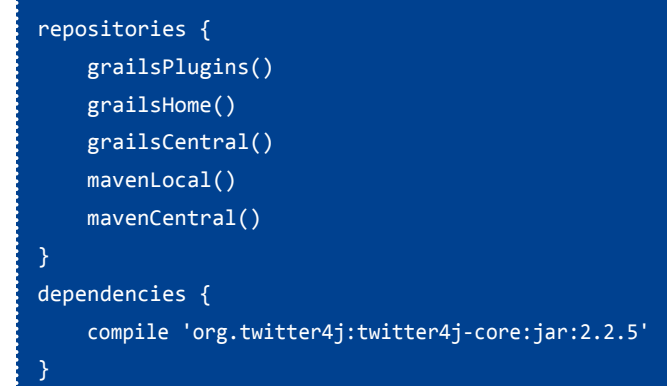

#### **■処理の実装**

TweetCrawlerJob のメソッド execute() を実装します。

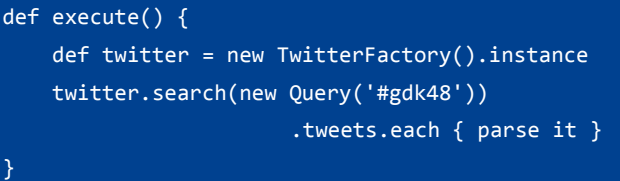

Twitter4J の検索 API を使ってハッシュタグで検索し、解析して データを登録するためのメソッド parse() に検索結果を渡します。 このまま実行してもおそらく「#gdk48」では検索結果が返って こないので、適当に変更して実行してみてください。

メソッド parse() については詳細な解説を省きますが、ツイー トの本文に Gist の URL が含まれるかどうかを判定してデータを登 録するように実装します。この処理のポイントとしては次の2点 が考えられます。

- URL は短縮 URL[\(http://t.co/BOFnltIQ](http://t.co/BOFnltIQ) のような形式など)の場合 がある
- 短縮 URL は他の短縮 URL サービスで短縮された URL をさらに 短縮している場合がある

この2点を考慮して、ツイート内容から Gist の URL を取得する ために、ツイート内の URL でリクエストを試みてから、短縮 URL の場合に返される Location ヘッダを取得し判定するようにしま す。処理の流れは次の図のようになります。

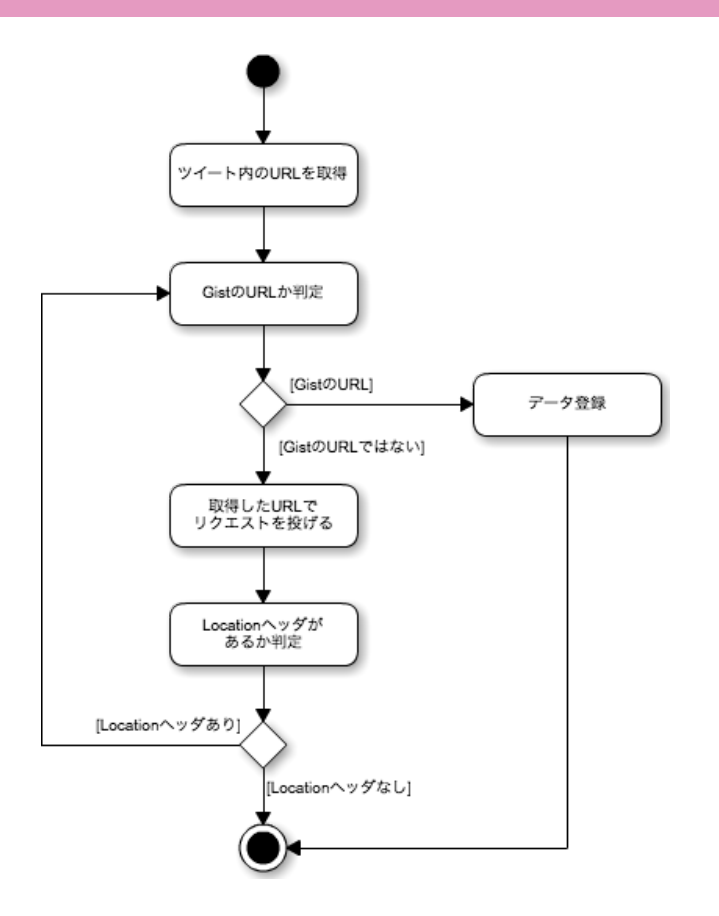

Location ヘッダの取得には java.net.URL クラスを使って次のよ うにヘッダだけ取得しています。

```
def conn = new URL(url).openConnection()
conn.followRedirects = false
def location = conn.getHeaderField('Location')
```
### **まとめ**

今回は、GDK48にエントリされた Gist を登録し、アプリケーショ ンで一覧するところまでを紹介しました。本当は 1 回ですべてを 紹介する予定でしたが、文章にすると予想以上にボリュームが あったので、続きは次回に回したいと思います。次回は Twitter を使った認証と投票の仕組みについてです。それではまた次回お 会いしましょう!

## <span id="page-12-0"></span>**GroovyFX で遊ぼう!(導入編)**

**08**

series | 関谷 和愛 (せきやかずちか)

Groovy、Java、Apple 製品を愛するおっさんエンジニア。日本 Grails/Groovy ユーザーグループ運営委員長。 共著『プログラミング GROOVY』、共訳『Groovy イン・アクション』

今年 10 月に開催された JavaOne 2011 で、Java の次世代クライ アントソリューションである JavaFX 2.0 がついに正式リリースさ れました。そして G\* エコシステムにも、この JavaFX を Groovy に使いこなすための GroovyFX という新しい仲間が増えました。

このシリーズでは、この GroovyFX を取り上げ、その使い方や 魅力を紹介していきたいと思います。

## **JavaFX って何だっけ?**

JavaFX は、Java SE プラットフォームに、従来 Java があまり得 意でなかった下記のような機能を追加する拡張ライブラリです:

- アニメーションやエフェクト、3D といった高度なグラフィッ クス
- メディア(動画や音声)の再生と制御
- web ブラウザとの統合・連携

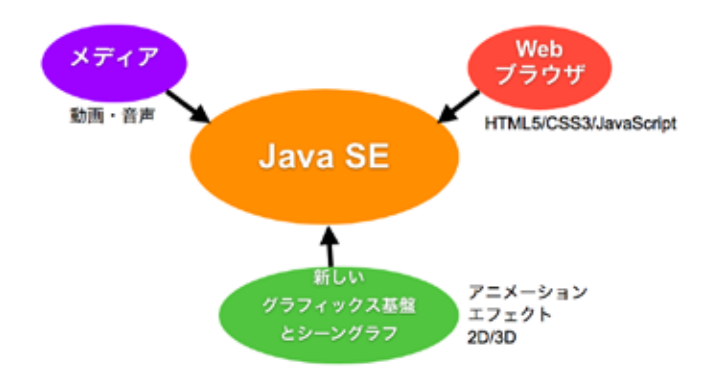

#### Java SE を拡張する JavaFX

JavaFX 2.0 は、今日の GPU の性能をフルに引き出せるよう設計 された新しい描画エンジンを備え、シーングラフという形で表 現されたグラフィックス /UI 要素を高速に描画します。シーング ラフの各ノードには多彩なエフェクトやトランジションを適用 することができます。さらに、WebKit ベースのブラウザ実装や、 GStreamer ベースのメディアプレーヤを内蔵し、これらをシーン グラフに埋め込んだり、Java から自在に制御することもできま す。

JavaFX の開発が始まったのは Oracle による Sun 買収の数年前 までさかのぼり、途中何度かの開発方針の見直しなどを経て、現 在の形に落ち着きました。現時点では、Windows 用の正式版と、 Mac OS X 用の開発者プレビュー版がリリースされており、2012 年には Linux 版も予定されています。

今 年 の JavaOne で は、 オ ー プ ン ソ ー ス 化 と JCP(Java Community Process) での標準化の計画も発表され、さらに、今 後の JDK7 リリースにバンドルされるようになること、そして次 期メジャーアップデートである JDK8 に標準 API として統合され ることなども明らかにされました。

これにより、JavaFX はもはや単なる拡張ライブラリの一つで はなく、AWT や Swing の後継として、今後の Java のクライアン ト UI 開発の主役の座につくことが確実になったのです。

## **GroovyFX 登場!**

GroovyFX は、Jim Clarke (Oracle) と Dean Iverson (Virginia Tech) によって開発された、Groovy による JavaFX のラッパーで す。Groovy 活用法7パターンでいうところの、"Lipstick" パター ンに該当します。(「Java ライブラリをラップして使いやすく」)

JavaFX 2.0 の API は す べ て Java ベ ー ス な の で、Groovy か ら 普通の Java ライブラリのように利用することも可能ですが、 GroovyFX では、さらに次のような機能を提供することによって、 JavaFX をより Groovy らしく、簡単・便利に利用できるようにし ています:

- Groovy のビルダーを活用した DSL
	- SceneGraphBuilder: シーングラフの構築
	- TimelineBuilder: タイムラインの構築
- Groovy の言語機能を活用した便利な記法
	- Duration リテラル : 100.ms, 5.s, 3.h など
	- 疑似定数: red, vertical, ease\_out など
	- 属性値の自動型変換 : 文字列→ Font、リスト→ Point3D など

JavaFX 1.x までは JavaFX Script という独自の言語が使われてお り、この言語によって、JavaFX のシーングラフ構築などを簡潔 かつ見通しよく記述することができました。しかし、JavaFX 2.0 ではこの言語が廃止され、すべてが Java ベースになったため、 記述は煩雑になってしまいました。JavaFX Script の後継として GroovyFX を使えば、Groovy が持つ豊かな言語機能と、GroovyFX が提供する JavaFX に特化したサポートの組み合わせが、JavaFX Script の抜けた穴を補って余りあるでしょう。

#### **■入手とビルド**

残念ながら GroovyFX はまだアルファリリースの段階です。zip や jar などの便利なバイナリディストリビューションもありませ

ん。利用するためにはまずソースを入手し、自分でビルドする必 要があります。

とは言ってもビルドには難しいところはありませんので、下記 の手順にそってぜひやってみてください:

#### **1. 必要なソフトウェアの用意**

- JavaFX SDK (最新バージョン: 2.0.2) <http://www.oracle.com/technetwork/java/javafx/downloads/index.html> JavaFX のランタイム。Java SE 7 Update 2 からは、Java SE に もバンドルされています。インストール後、環境変数 JAVAFX\_ HOME にインストール先を設定しておいてください。
- Groovy (最新バージョン: 1.8.4) <http://groovy.codehaus.org/Download> Groovy のランタイム。(G\* Magazine の読者はインストール済 みだと思いますが!)
- Gradle (最新バージョン: 1.0-milestone-6) <http://www.gradle.org/downloads> Groovy で作られた汎用ビルドツール。

#### **2. ソースを入手**

リポジトリからソースをチェックアウトします。

% svn co http://svn.codehaus.org/gmod/groovyfx/trunk/

執筆時点のリビジョンは 1072 でした。

#### **3.ビルド実行**

build.gradle のあるディレクトリで gradle コマンドを実行しま す。

% cd groovyfx/trunk/groovyfx/ % gradle build

#### **4. クラスパスの設定**

build/libs の下にできた groovyfx-0.1-SNAPSHOT.jar にクラスパ スを設定します。もしまだなら、\$JAVAFX\_HOME/rt/lib/jfxrt.jar もクラスパスに入れておきます。

以 上 で、GroovyFX の 利 用 準 備 が 整 い ま し た。src/demo/ groovy の下にたくさんのデモスクリプトがあるので、実行して みたりソースを眺めてみるとよいでしょう。

### **簡単なプログラムの例**

では実際に GroovyFX プログラムの例を見てみましょう。

import groovyx.javafx.\*

```
key = '※Google+のAPIキー'
uid = 110611905999186598367 // user ID
url = "https://www.googleapis.com/plus/v1/
people/$uid?key=$key".toURL()
json = new groovy.json.JsonSlurper().
parseText(url.text)
```
GroovyFX.start { def sg = new SceneGraphBuilder()

```
stage = sg.stage(title: "Profile", width: 640, height:380) {
  scene(fill: black) {
    imageView(x: 20, y: 40, rotationAxis: [0, 1.0, 0]) {
      image(json.image.url.replaceAll(/sz=50/, 'sz=200'))
      effect reflection(fraction: 0.25)
      transition =
         rotateTransition(1.s, from:0, to:360, tween: ease_out)
      onMouseClicked { transition.play() }
    }
    text(x: 240, y: 60, text: json.displayName,
      fill: white, font: "32pt", textOrigin: "top") {
      effect bloom()
    text(x: 240, y: 120, text: json.tagline,
      fill: white, font: "16pt", textOrigin: "top")
  }
}
stage.show()
transition.play()
```
※下記から Google+ の API キーを入手し、key 変数に設定してく ださい。 <https://code.google.com/apis/console/>

}

このプログラムは、Google+ の API を使って特定のユーザのプ ロフィール情報を取得し、次のような画面を出力します:

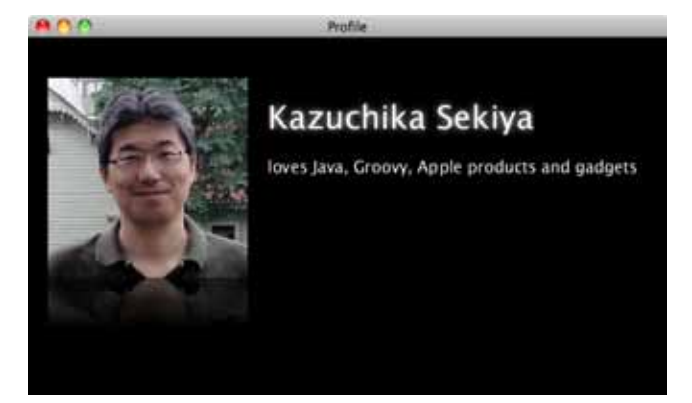

実行結果

簡単なアニメーション要素として、起動時に一度、そしてクリッ クするたびにプロフィールイメージが回転するようにしてありま す。

#### **■コードの概要説明**

最初の数行では、Google+の API にアクセスして、JSON のレ スポンスを受け取っています。JavaFX には JSON パーサが盛り 込まれる予定もあったのですが、最終的には入りませんでした。 Groovy には標準で JSON パーサが装備されており、このような web API の利用では大いに役立ちます。

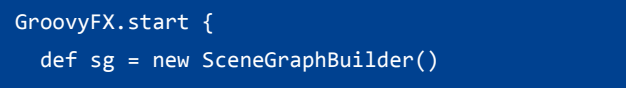

この部分は GroovyFX アプリの決まり文句です。

GroovyFX クラスは JavaFX の Application クラスのサブクラス で、start メソッドも Application クラスのものと同様の意味を持 ちます。ただし、GroovyFX ではクロージャを渡せるようになっ ており、このクロージャが JavaFX のアプリケーションスレッド で実行されます。シーングラフの構築などはこのクロージャの中 で行われる必要があります。

次の行では SceneGraphBuilder のインスタンスを生成していま す。以下、このビルダーを使ってアプリケーションのシーングラ フを構築しています。

このサンプルのシーングラフは下図のようになっています:

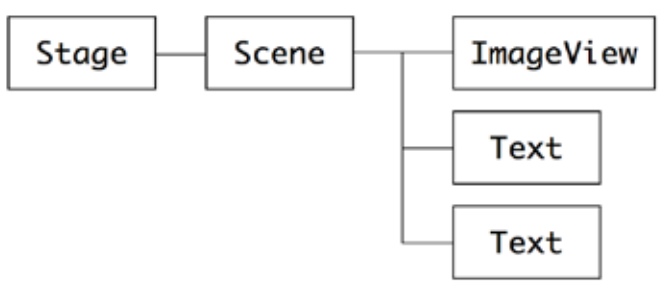

サンプルのシーングラフ構造

トップレベルのウィンドウに相当する Stage の下に、各ノー ドを収容するコンテナであるScene、さらにその下に1つの ImageView と 2 つの Text ノードがあります。各コンテナやノード の属性は、Groovy の他のビルダーと同様、マップのリテラル形 式(key:value)で記述され、エフェクトやトランジション、イ ベントハンドラなども各ノードの子要素として記述されていま す。

上記の構造図と比較しながらコードを眺めると、シーングラフ の構造と各ノードの属性や振る舞いが、簡潔かつ明快に表現され ていることがよくわかると思います。

もう少し細かいところも見てみましょう。

#### rotateTransition(1.s, from:0, to:360, tween: ease\_out)

この行には 1.s という表現がありますが、ここは本来 JavaFX で は Duration を指定するところです。GroovyFX では、Groovy のメ タプログラミング機能を使って Number クラスに getS、getMs な どのメソッドを追加して、Number から Duration への変換を実現 しています。これにより、5.s、100.ms、3.h などの表現が可能に なっています。

また、上のコードでの ease\_out や、色を指定している black、 white などはいったい何者でしょうか?これらは一見定数のよ うに見えますが、実はそうではありません。SceneGraphBuilder クラスの中に定義した propertyMissing メソッドで未知のプロパ ティへのアクセスをフックし、対応する値に変換するというから くりで、簡潔な表現の疑似定数として実現されています。

さらに、JavaFX なら Font や Point3D、VPos といった型で指定 すべき属性に対して、リストや文字列などが使われていることに も気づかれたかもしれません。これらは FXHelper というクラス で、渡された型に応じて、しかるべきクラスに自動変換する仕組 みが実装されています。

以上のように、GroovyFX では、ビルダーによるシーングラフ の宣言的な構造記述に加え、Groovy の機能を駆使して記述を簡 潔にするさまざまな仕組みによって、JavaFX の快適な利用を実 現しているのです。

## **まとめ**

今回は GroovyFX の概要とインストール、そしてごく簡単な コードを例にその特徴を見てきました。

GroovyFX( と JavaFX) に は、 変 数 の バ イ ン ド 機 構 や FXML、 Swing や Griffon との統合、HTML5 コンテンツとの連携など、面 白い話題がまだまだたくさんあります。次回以降はそういった話 題を取り上げ、サンプルコードを使ってみなさんと一緒に「遊ん で」いきたいと思います。どうぞお楽しみに!

#### **■リンク**

- JavaFX <http://javafx.com/>
- GroovyFX <http://groovy.codehaus.org/GroovyFX>
- 使用したサンプルコード <https://gist.github.com/1341142>

<span id="page-16-0"></span>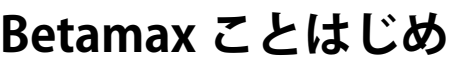

**09**

**series |須江信洋**(日本アイ・ビー・エム株式会社)<br>series | エンタープライブ has を中心にミドルウェア制品

エンタープライズ Java を中心にミドルウェア製品のプリセールスを担当。日本 Grails/Groovy ユーザーグループ サポート スタッフ。『Groovy イン・アクション』(毎日コミュニケーションズ)翻訳チーム、および『プログラミング GROOVY』 (技術評論社)執筆チームの一員。 本稿は著者個人の考えおよび経験に基づいて記述したものであり、所属する会社や組織の意見を表すものではありません。

JGGUG でサポートスタッフを担当させていただいている @ nobusue と申します。

今回は Groovy ベースのテスト支援ツールである Betamax の紹 介記事を書かせていただくことになりました。G\*Magazine には 初登場となりますが、よろしくお願いいたします。

### **Betamax とは**

Betamax は Web へのアクセスを記録して再生することのでき る record/playback proxy です。

最 近 の ア プ リ ケ ー シ ョ ン は Twitter や Facebook な ど 外 部 の WebAPI と連携するものが多くなってきていますが、Betamax を 利用すると実際に WebAPI や Web サイトへのアクセスを行わず にアプリケーションのテストを行うことができます。

Betamax は HTTP リクエスト・レスポンスのペアを、HTTP リ クエストの内容をキーとして「tape」というテキストファイル (YAML) に記録します。テストケースに対して tape を指定してや ることで、既に記録済みの HTTP リクエストに対しては tape の内 容が再生されます。未記録の HTTP リクエストであれば、実際に 得られたレスポンスをキャプチャして tape に記録します。

Betamax を使うことで、例えば以下のような効果が期待できま す。

• WebAPI を利用するアプリケーションのテストをオフラインで 行うことができる。

新幹線で移動中でも OK。

- いちいち WebAPIにアクセスする必要がなくなるため、スロー テスト問題を解決できる。
- WebAPI 側の障害や仕様変更などからテストを分離できるた め、テストを安定化することができる。
- 再現が難しいレアケースなどに対するテストを容易にできる。 例えば Twitter API の呼び出し回数制限に引っかかった場合な ど。
- tape を資産として再利用したり、加工したりできる。 Betamax の発想の元となった vcr(Ruby ベース ) というプロダク トでは、既に多くの資産が蓄積されています。

Betamax の開発者は Rob Fletcher 氏です。Rob は Geb のコミッ タでもあり、Betamax には Geb/Spock/Grails といった G\* エコシ ステムとの連携があらかじめ織り込まれています。

## **Hello, Betamax**

何はともあれ、まず実際に Betamax を動かしてみましょう。 <http://grails.org/>にアクセスして、HTTP レスポンスのステータ

スコードが 200 であることを確認するテストケースを Spock で記 述してみます。テストケースは以下のようになります。

▼src/test/groovy/MySpec.groovy

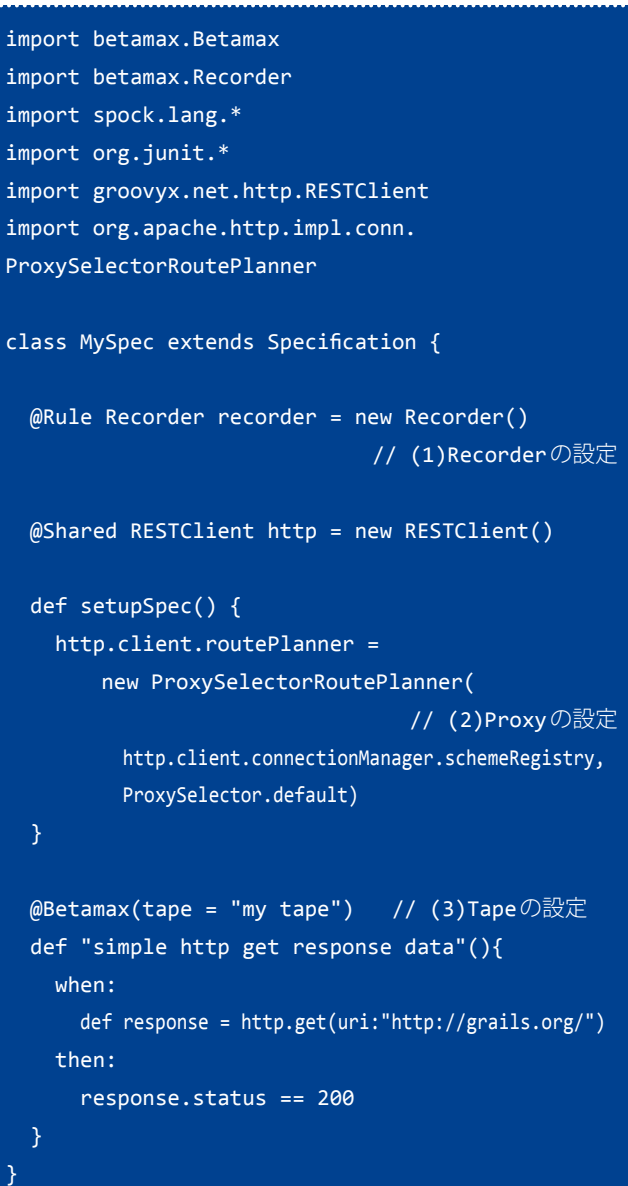

(1) では、JUnit の @Rule アノテーションを利用して、Betamax の Recorder を MethodRule として定義しています。この設定によ り、テストケースで Betamax の機能が利用できるようになりま す。

(2) では、RESTClient の proxy 設定として JVM の proxy 設定が反 映されるようにしています。(Betamax は JVM の proxy 設定を利 用してリクエスト・レスポンスのキャプチャーを行います。)

(3) では、テストケースを実行する際にリクエスト・レスポ

ンスを記録する tape を指定しています。ここで指定した名称が tape のファイル名として利用されます。

#### このテストケースをビルドして実行するための Gradle ビルド ファイルは次のようになります。

#### ▼build.gradle

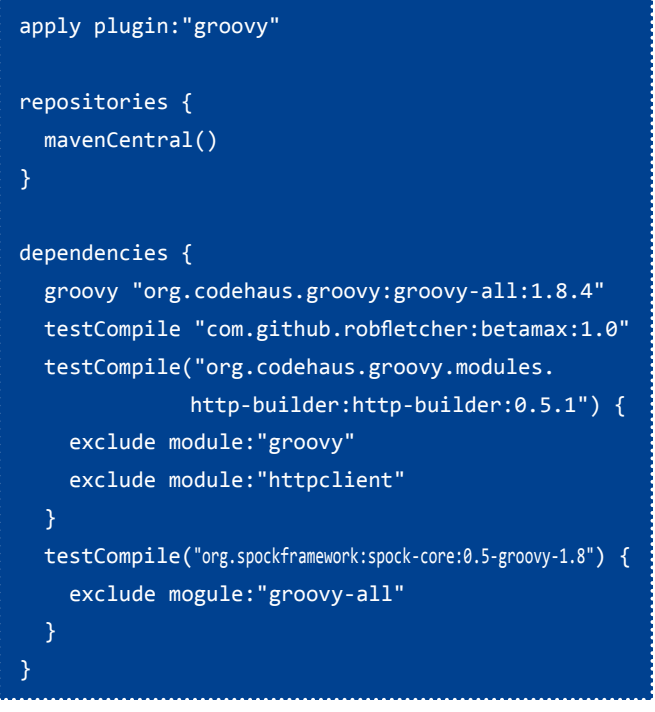

( こ れ ら の コ ー ド は [https://github.com/nobusue/betamax](https://github.com/nobusue/betamax-examples/tree/master/HelloBetamax)[examples/tree/master/HelloBetamax](https://github.com/nobusue/betamax-examples/tree/master/HelloBetamax) から入手できます。こち らは Gradle を導入していない環境でも実行できるように Gradle Wrapper を仕込んであります。)

それではテストケースを実行してみましょう。build.gradle の 配置されているディレクトリから以下を実行します。

### > gradle test (Gradle Wrapperを使う場合) > gradlew test

「BUILD SUCCESSFUL」と表示されれば、テストは成功です。 こ の と き、src/test/resources/betamax/tapes を 確 認 す る と、 my\_tape.yaml というファイルが生成されているはずです。これ が Betamax が記録した HTTP リクエスト・レスポンスです。

#### ▼my\_tape.yaml( 抜粋 )

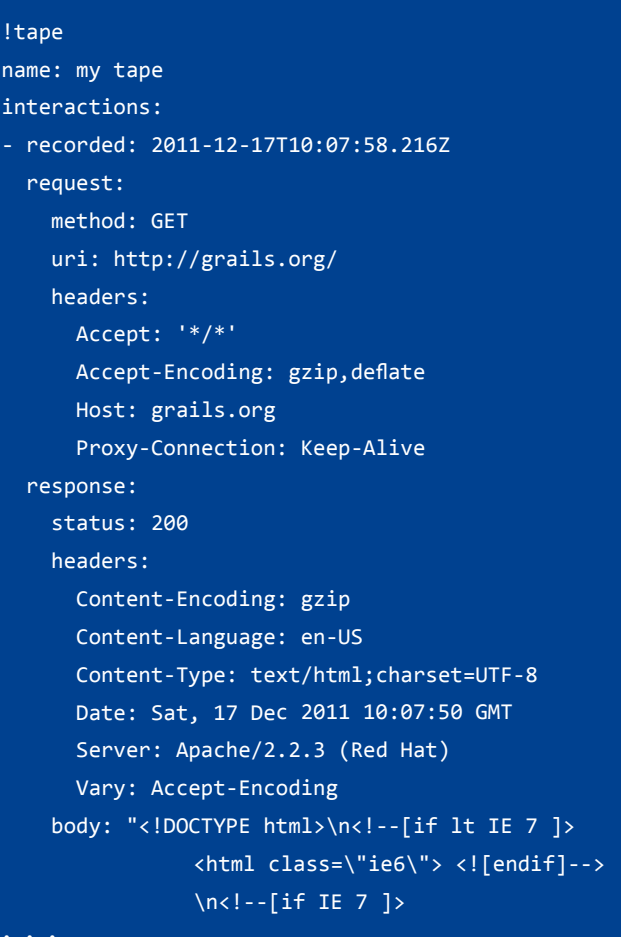

HTTP リクエストの記録日時、URI とヘッダ、およびレスポン スのヘッダとボディが記録されていることがわかります。

それでは、tape が記録済みの状態で再度テストを実行してみ ましょう。(初回実行時は Gradle が依存ライブラリを取得するの に時間がかかるため、何回かテストを実行してみるとよいです。) 記録済みの URI に対するリクエストを Betamax が横取りして tape を再生するため、tape なしでテストを実行した場合よりも早く テストが完了するはずです。私の環境では、tape なしの場合は ビルド完了まで 10 秒程度かかっていましたが、tape ありの場合 は 6 秒程度まで短縮できました。

また、my\_tape.yaml をリネームして保存しておき、再度 tape を記録して比較してみると、レスポンスの差分を確認すること ができます。grails.org のコンテンツが変更されていなければ、 recorded と Date ヘッダの値のみが変わっていることが確認でき るはずです。

## **Grails + Geb + Betamax サンプルコードの実行**

もう少し実用的な使い方として、Grailsのテストケースで Betamax を使う場合にどうすればよいかを見てみましょう。 Betamax の ソ ー ス を 見 て み る と、[https://github.com/](https://github.com/robfletcher/betamax/tree/master/examples/grails-betamax) [robfletcher/betamax/tree/master/examples/grails-betamax](https://github.com/robfletcher/betamax/tree/master/examples/grails-betamax) 以下

にサンプルの Grails アプリケーションがあります。これは Twitter API 経由で「betamax」というキーワードを含む tweet を表示す るアプリケーションですが、テストケースの中で Betamax を利 用して実際の API 呼び出しをエミュレートするようになっていま す。

ただし、2012/12/18 時点では、Twitter Web サイトの仕様変更

によりオリジナルの Betamax のサンプルではテストケースが通 らなくなってしまっています。Twitter の仕様変更に対応した修 正を施したバージョンを [https://github.com/nobusue/betamax/](https://github.com/nobusue/betamax/tree/fix-grails-sample) [tree/fix-grails-sample](https://github.com/nobusue/betamax/tree/fix-grails-sample) で公開していますので、「テストが fail する のは気持ち悪い」という方はこちらをご利用ください。参考まで に、オリジナルからの修正点は以下のとおりです。

diff --git a/examples/grails-betamax/grails-app/views/twitter/tweets.gsp b/examples/grails-betamax/grails-app/views/twitter/tweets.gsp index 7f84680..187706d 100644 --- a/examples/grails-betamax/grails-app/views/twitter/tweets.gsp +++ b/examples/grails-betamax/grails-app/views/twitter/tweets.gsp @@ -4,7 +4,7 @@  $\langle$ li> <blockquote> <p>\${it.text}</p> <small><a href="http://twitter.com/\${it.user}" rel="external">@\${it.user}</a></small> + <small><a href="http://m.twitter.com/\${it.user}" rel="external">@\${it.user}</a></small> </blockquote>  $\langle$ /li> </g:each> diff --git a/examples/grails-betamax/test/functional/betamax/examples/TwitterPageSpec.groovy b/examples/grails-betamax/test/functional/betamax/examples/TwitterPageSpec.groovy index 53e03d7..340a499 100644 --- a/examples/grails-betamax/test/functional/betamax/examples/TwitterPageSpec.groovy +++ b/examples/grails-betamax/test/functional/betamax/examples/TwitterPageSpec.groovy @@ -50,7 +51,7 @@ class TwitterPageSpec extends GebSpec { \$('#tweets li').eq(0).find('small a').click() then: title == "Christine Romero (@la\_dyosa) on Twitter" + \$('div.user-screen-name').text() == "la\_dyosa (Christine Romero)" }

サンプルアプリケーションの実行には Grails が必要ですので、 別途導入しておいてください。( 私の環境では Grails-1.3.7 で動作 確認を行いました。)

実 行 方 法 は 簡 単 で、 ソ ー ス を clone し て examples/grailsbetamax/ に移動し、以下を実行するだけです。

#### > grails run-app

「Server running. Browse to http://localhost:8080/grailsbetamax」が出力されたら、ブラウザでアクセスすると以下の画 面が表示されます。

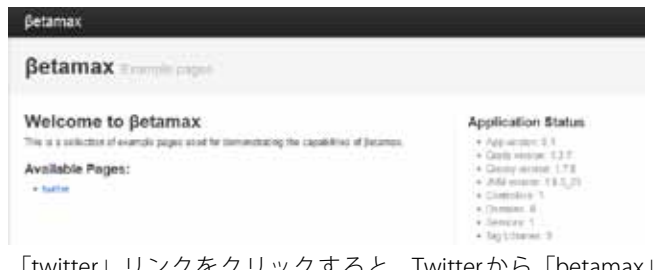

「twitter」リンクをクリックすると、Twitter から「betamax」 を含む tweet を 10 件と、Twitter クライアントの分布を表示する 画面に遷移します。

#### **Twitter Search Results**

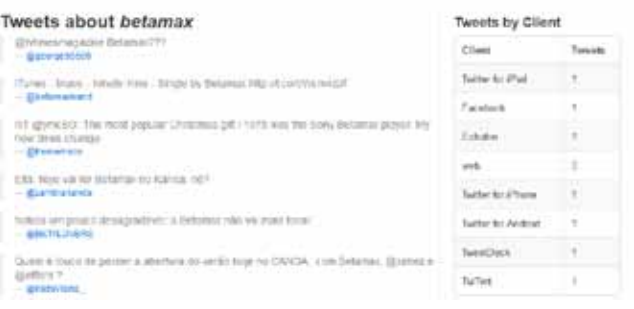

このアプリケーションは画面表示毎に Twitter API を実行して いるので、ためしに Twitter で「betamax 最高!」などとつぶや いてから、画面を再表示してみてください。あなたの tweet が一 覧に表示されるはずです。

アプリケーションの動作を確認したら、サーバーを停止してお いてください。

次に、テストを実行してみます。このサンプルではユニッ ト テ ス ト (test/unit/betamax/examples/)と 機 能 テ ス ト (test/ functional/betamax/example) が提供されています。さきほどと 同様に以下を実行してみてください。

#### > grails test-app

テストコードがビルドされ、ユニットテストおよび機能テスト が実行されます。機能テスト実行時は自動的にアプリケーション が起動されるため、テスト完了まで少し時間がかかります。

Tests PASSED - view reports in target\test-reports Application context shutting down... Application context shutdown.

という表示が出たらテストは完了です。taget/test-reports/ html/index.html を開いてテスト結果を確認してみてください。

テストが完了したところで、具体的にテストケースで何をして いるのか確認してみましょう。

▼test/unit/betamax/examples/TwitterServiceSpec.groovy

```
class TwitterServiceSpec extends UnitSpec {
 File baseDir = BuildSettingsHolder.settings?.baseDir ?: new File("examples/grails-betamax")
 @Rule Recorder recorder = new Recorder(tapeRoot: new File(baseDir, "test/resources/tapes"))
 TwitterService service = new TwitterService()
 def setupSpec() {
   def log = Logger.getLogger("betamax")
     log.addHandler(new ConsoleHandler())
   }
 def setup() {
   def restClient = new RESTClient()
   restClient.client.routePlanner = new ProxySelectorRoutePlanner(
     restClient.client.connectionManager.schemeRegistry, ProxySelector.default)
   service.restClient = restClient
 @Betamax(tape = "twitter success")
 def "returns aggregated twitter client stats when a successful response is received"() {
   when:
     def clients = service.tweetsByClient("betamax")
   then: // (1)Twitterクライアントの分布のテスト
     clients.size() == 6clients["\u00DCberSocial for BlackBerry"] == 4
     clients["TweetDeck"] == 2
     clients<sup>["Echofon"] == 1</sup>
      clients["Mobile Web"] == 1
      clients["Snaptu"] == 1
     clients["Twitter for BlackBerry\u00AE"] == 1
 @Betamax(tape = "twitter success")
 def "only retrieves tweets containing the search term"() {
   when:
     def tweets = service.tweets("betamax")
   then: // (2)betamaxを含むtweetの検索結果件数と内容のテスト
     tweets.size() == 10
      tweets.every { it.text =~ /(?i)betamax/ }
 @Betamax(tape = "twitter rate limit")
 def "sets an error status when twitter rate limit is exceeded"() {
   when:
     service.tweetsByClient("betamax")
   then: // (3)異常系(例外発生)のテスト
     thrown TwitterException
  }
}
```
(1) と (2) はいずれも Twitter API の実行結果に依存しているの で、本来であればテスト用にモックやスタブを用意しなければな りません。しかし、ここでは Betamax の tape を利用することで、 Twitter API の呼び出しを Betamax の proxy で代替しています。

(3) についても同様で、Twitter API の呼び出し回数制限に引っ かかったケースを tape として記録しておき、それを再生するこ とでテストを実行しています。このようなテストは WebAPI に負 荷をかけるなどの問題があるため通常は再現が難しく、モックや スタブで置き換えるのも一筋縄ではいきません。Betamax が効果 を発揮する典型的なケースであるといえます。

## **Betamax をソースからビルドする場合の注 意点**

#### **■SonaType のアカウント設定**

Betamax のソースコードを clone してビルドしようとすると、 「No such property: sonatypeUsername」 と い う 例 外 が 発 生 し てビルドができません。これは「sonatypeUsername」および 「sonatypePassword」が設定されていないことが原因です。

これらの設定は SonaType に成果物 (アーティファクト)をアッ プロードする際に必要となるもので、単にビルドして利用する だけなら利用されることはありません。回避策として、build. gradle と同じディレクトリに以下のファイルを作成してくださ い。

▼gradle.properties

sonatypeUsername= sonatypePassword=

#### **■一部のテストが通らない**

Betamax の実装はエンコーディングやタイムゾーンの考慮が不 十分な箇所があり、日本語環境で実行すると通らないテストがあ ります。単に使うだけであれば特に実害はないので無視していた だいてかまいません。

我こそはと思われる方は、ぜひバグ取りにご協力ください。

## **まとめ**

今 回 は、Groovy で 実 装 さ れ た record/playback proxy で あ る Betamax についての簡単な紹介と、Grails のテストケースでの活 用について説明しました。次回は Betamax のコンフィグレーショ ンや、内部動作についてご紹介したいと思います。

Betamax の最新安定バージョンは 1.0 ですが、まだまだ発展途 上のプロダクトであり 2012 年 12 月現在も活発な開発が続いてい ます。Betamax について興味をもたれた方は、ぜひ以下を参照し てみてください。バグフィックスや機能拡張への貢献も歓迎です。

- Betamax Web サイト <http://robfletcher.github.com/betamax/>
- Betamax ソースコードリポジトリ <https://github.com/robfletcher/betamax>

#### **G\*Magazine vol.4**

## <span id="page-21-0"></span>Grails Plugin 探訪 **第5回**

**~ RabbitMQ プラグイン ~** 

URL:<http://www.grails.org/plugin/rabbitmq> プラグインのバージョン : 0.3.2 対応する Grails のバージョン: 1.2 以上

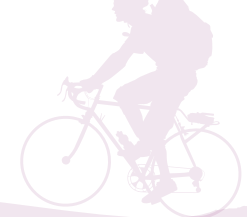

#### 杉浦孝博

最近は Grails を使用したシステムの保守をしている自称プログラマ。 日本 Grails/Groovy ユーザーグループ事務局長。 共著『Grails 徹底入門』、共訳『Groovy イン・アクション』

## **はじめに**

今回ご紹介する Grails プラグインは、RabbitMQ プラグインで す。

本記事は、次の環境で動作確認をしております。

- $\cdot$  OS  $\cdot$  Mac OS X 10.6.8
- Java: 1.6.0 29
- Grails : 1.3.7

## **RabbitMQ とは**

RabbitMQ とは、Advanced Message Queuing Protocol(AMQP) を使用したオープンソースのメッセージングシステムです。 2010 年に Spring Source 社が買収し、現在は同社が RabbitMQ の 開発・サポートを行っています。

詳しくは、[RabbitMQ](http://www.rabbitmq.com/)を参照してください。

## **RabbitMQ プラグインとは**

RabbitMQ プラグインとは、RabbitMQ との統合・連携をする ためのプラグインです。RabbitMQ プラグインは、メッセージ送 受信を高レベルに抽象化するため、Spring AMQP を使用してい ます。

## **RabbitMQ プラグインのインストール**

アプリケーションを作成し、RabbitMQ プラグインをインス トールします。

- \$ grails create-app rabbit
- \$ cd rabbit
- \$ grails install-plugin rabbitmq

## **RabbitMQ サーバの設定**

RabbitMQ を利用するための設定は、grails-app/conf/Config. groovy に記述します。

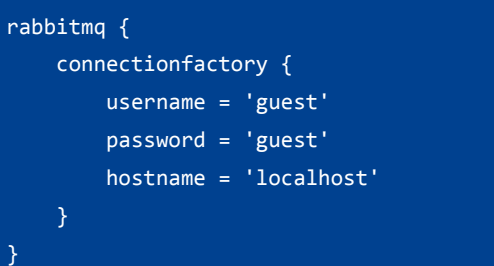

設定できるプロパティは、次のとおりです。

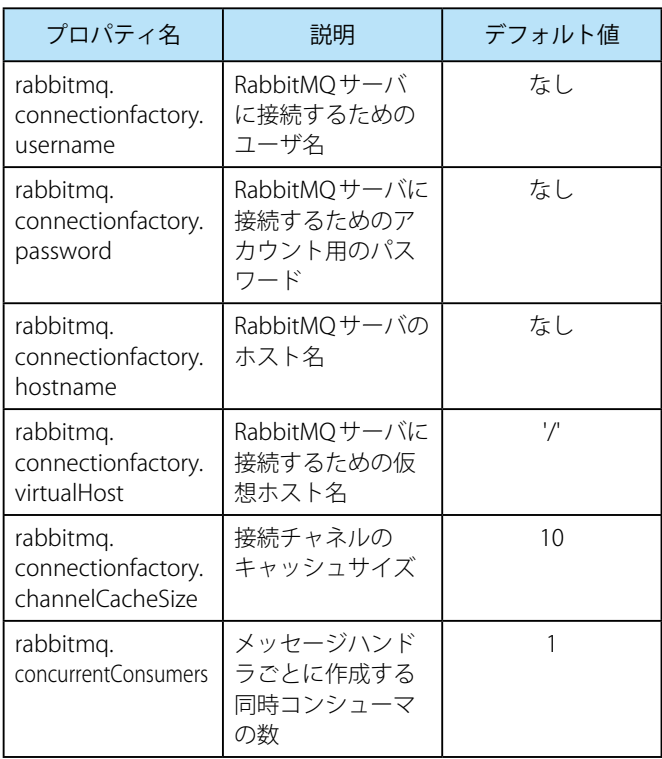

## **キューの設定**

キューの設定は、次の2つの方法があります。

- Spring Bean で定義する
- DSL で定義する

### **■Spring Bean で定義する**

org.springframework.amqp.core.Queue 型 の Spring Bean の 定 義を、grails-app/conf/spring/resources.groovy にします。 例えば、次のようになります。

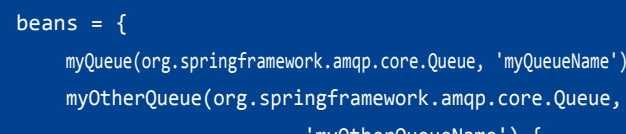

'myOtherQueueName') { autoDelete = false durable = true

exclusive = false

arguments = [arg1: 'val1', arg2: 'val2']

.amqp.core.Queue, 'myQueueName')

## **■DSL で定義する**

}

}

先 程 の Spring Bean の 定 義 を、DSL で grails-app/conf/Config. groovy に記述することができます。

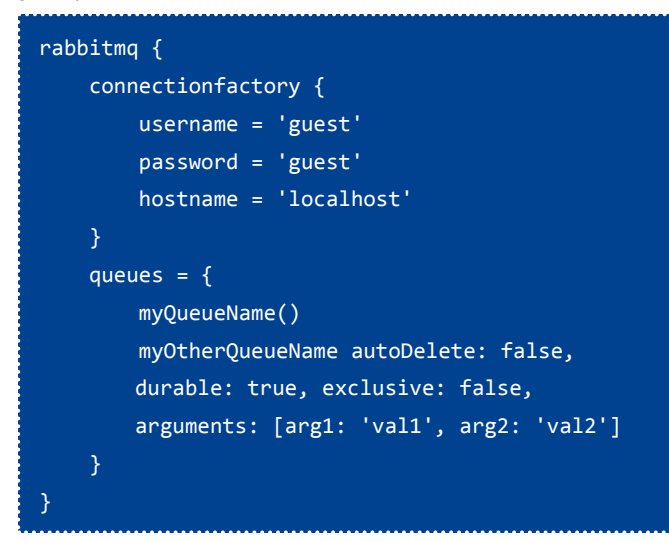

### **■設定できる項目**

両方の定義方法で設定できる項目は、次のとおりです。

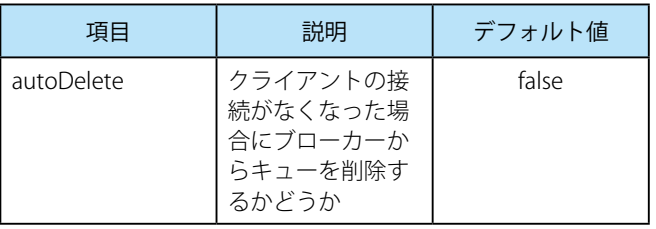

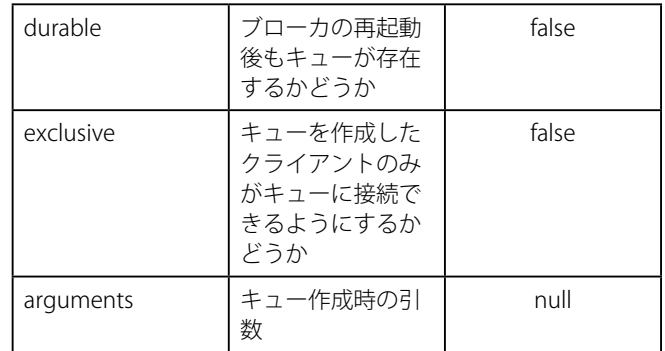

## **エクスチェンジの設定**

エクスチェンジは、メッセージを受け取る役割を担います。エ クスチェンジが受け取ったメッセージはバインドに従って、適切 なキューに送られます。

エクスチェンジの設定は、grails-app/conf/Config.groovy で行 います。

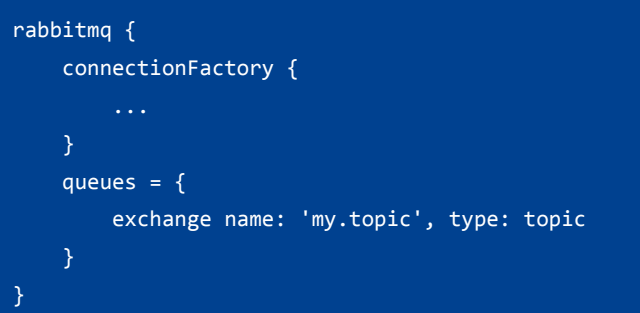

#### exchange に設定できる項目は、次のとおりです。

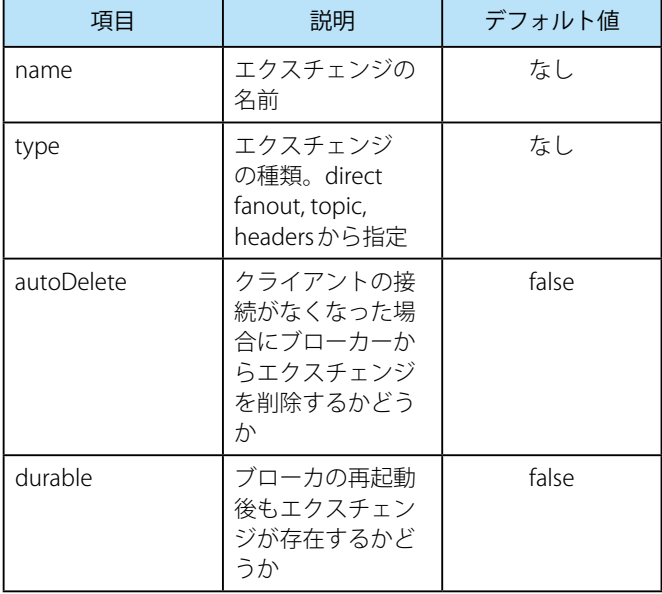

## **キューとエクスチェンジのバインド**

エクスチェンジとキューのバインドも、設定で指定できます。

バインドの設定は、grails-app/conf/Config.groovy で行います。

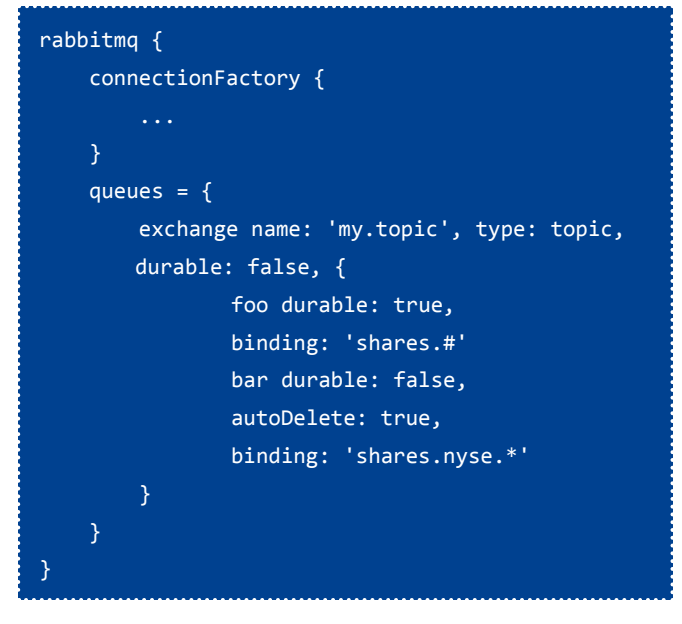

上記の例では、'my.topic'という名前のエクスチェンジを1つ を定義し、'foo', 'bar' という名前のキューにバインドします。

どのメッセージをキューにバインドするかは、binding で指定 します。

ルーティングキーが 'shares.' で始まるメッセージは、foo キュー にバインドされます。

ルーティングキーが 'shares.nyse.' で始まり 1 語続くメッセージ は、bar キューにバインドされます。

## **メッセージの送信**

メ ッ セ ー ジ の 送 信 は、rabbitSend メ ソ ッ ド で 行 い ま す。 rabbitSend メソッドは、コントローラ、サービス、タグリブといっ た Grails アーティファクトに RabbitMQ プラグインによって追加 されます。

```
class MessageController {
   def sendMessage = {
        rabbitSend 'someQueueName', 'someMessage'
        ...
   }
}
```
rabbitSend メソッドは、引数を2つとります。1つ目はキュー の名前で、2つ目は送信するメッセージそのものです。

メッセージの送信は、org.springframework.amqp.rabbit.core. RabbitTemplate インスタンスを使う方法もあります。この方法 については、後ほど説明します。

## **メッセージの受信**

- メッセージの受信は、次の2通りの方法があります:
- エクスチェンジの購読による受信(発行/購読モデル)
- キューからの受信

```
エクスチェンジの購読による受信
```
エクスチェンジの購読による受信では、まずエクスチェンジの 定義を行います。

Grails アプリケーションが発行者となる場合、grails-app/conf/ Config.groovy でエクスチェンジの定義をします。

次に、メッセージを購読する処理のため、rabbitSubscribe と いう名前の静的プロパティと、handleMessage() という名前の メッセージを処理するメソッドを持つサービスを作成します。

```
package rabbit
class SharesService {
    static rabbitSubscribe = 'shares'
    void handleMessage(message) {
        // handle message
        ...
    }
}
```
rabbitSubscribe プロパティに指定するのはエクスチェンジの 名前で、指定されたエクスチェンジ宛てに送られたメッセージを 購読することになります。

エクスチェンジが受け取ったメッセージは、handlerMessage() メソッドの引数として指定され、購読対象のサービスの handlerMessage() メソッドが呼び出されます。

topic タイプのエクスチェンジの場合、ルーティングキーを指 定することで、受信するメッセージをコントロールできます。

rabbitSubscribe プロパティをハッシュ形式で指定し、name で エクスチェンジの名前、routingKey でルーティングキー(のパター ン ) を指定します。

```
package rabbit
class SharesService {
    static rabbitSubscribe = [ name: 'shares',
                       routingKey: 'NYSE.GE' ]
}
```
## **キューからの受信**

キューからの受信では、まずキューの定義を行います。 次に、メッセージを受信する処理のため、rabbitQueue とい う名前の静的プロパティと、handleMessage() という名前のメッ セージを処理するメソッドを持つサービスを作成します。

```
package rabbit
class DemoService {
    static rabbitQueue = 'someQueueName'
    void handleMessage(message) {
        // handle message
        ...
    }
}
```
rabbitQueue プロパティに指定するのはキューの名前です。

メッセージは handlerMessage() メソッドの引数として指定さ れ、受信対象のサービスの handlerMessage() メソッドが呼び出 されます。

## **メッセージ**

RabbitMQ プラグインでは、メッセージとして、次の型のオブ ジェクトを使用することができます:

- \* 文字列
- \* バイト配列
- \* マップ
- \* シリアライザブル

handleMessage() メソッドをオーバーロードすることで、メッ セージの型ごとに呼び出すメソッドを変えることができます:

```
package rabbit
class DemoService {
   static rabbitQueue = 'someQueueName'
   void handleMessage(String textMessage) {
       // handle String message
        ...
   }
   void handleMessage(Map mapMessage) {
       // handle Map message
        ...
   void handleMessage(byte[] byteMessage) {
       // handle byte array message
        ...
   }
}
```
## **RabbitTemplate クラスを使用する。**

自分で細かい制御をしたい場合、org.springframework.amqp. rabbit.core.RabbitTemplate ク ラ ス の イ ン ス タ ン ス を Bean と し て、コントローラやサービスにインジェクションし使用すること ができます。

Bean の名前は、rabbitTemplate です。

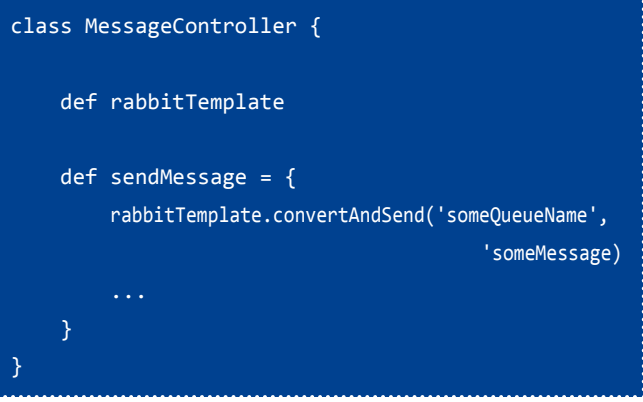

RabbitTemplate クラスの詳細は[、http://static.springsource.](http://static.springsource.org/spring-amqp/docs/latest-ga/) [org/spring-amqp/docs/latest-ga/](http://static.springsource.org/spring-amqp/docs/latest-ga/)を参照してください。

## **終わりに**

アプリケーションで非同期処理を行う際、メッセージシステム を使うことを、そして RabbitMQ を使うことを検討してみてはい かがでしょうか。

<span id="page-25-0"></span>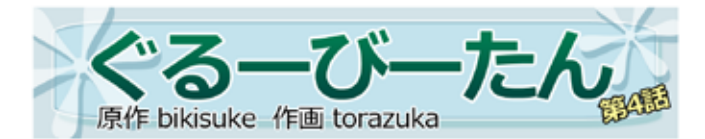

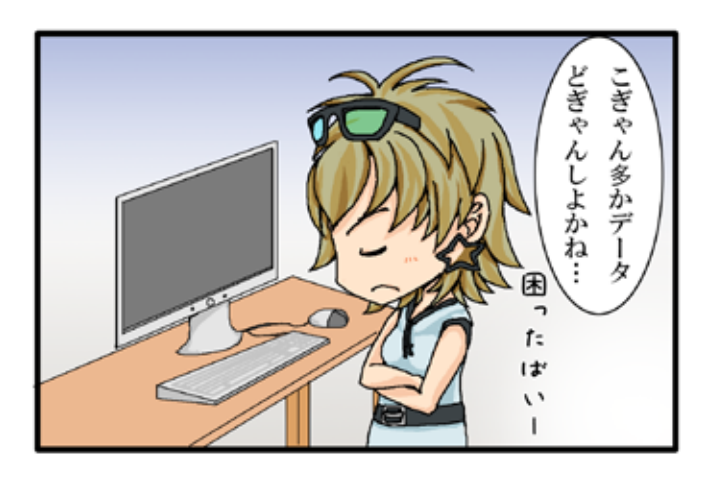

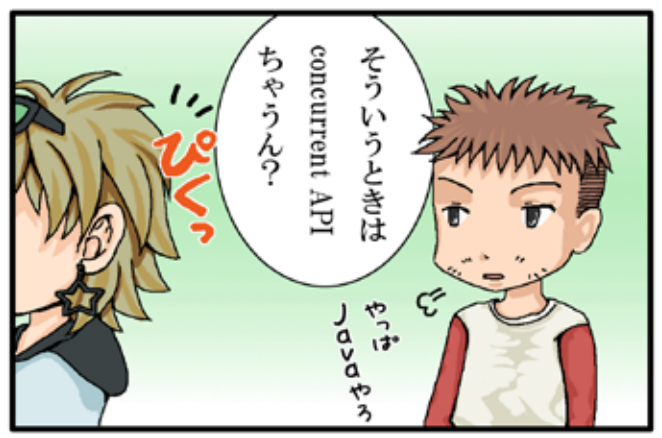

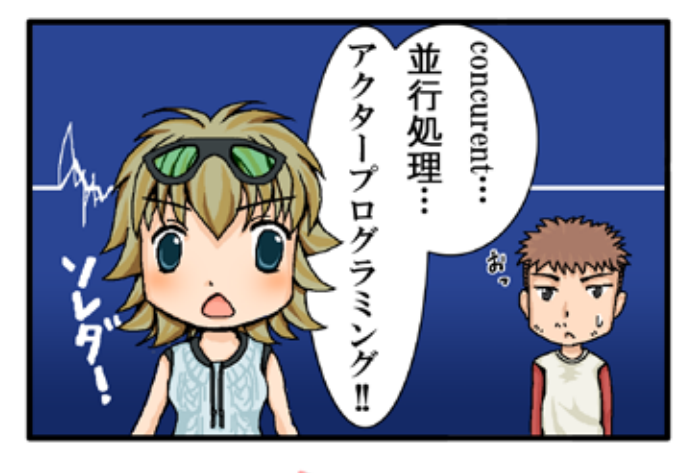

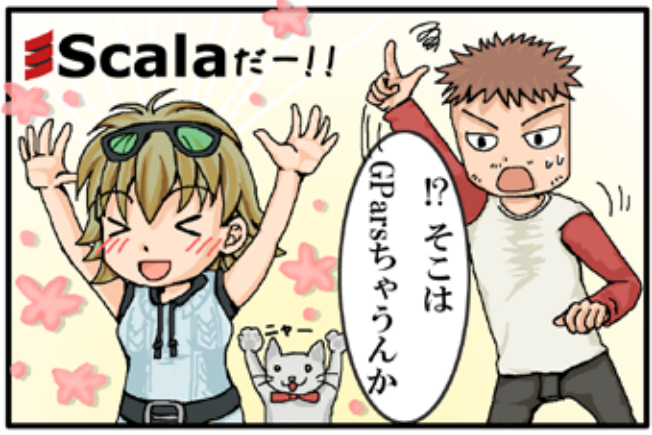

▼ぐるーびーたん 第3話までのあらすじ プログラマを目指して熊本から上京したぐるーびー たん。いろいろ覚えて楽しそうなんだけど。。。君の名 は確か!? ※この作品は、たいがいフィクションです。実在の人物、 団体とは関係ありません。

<span id="page-26-0"></span>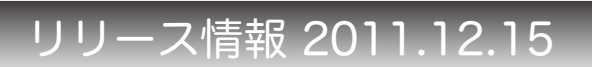

## Grails

Grails は、Groovy や Hibernate などをベースとしたフルスタック の Web アプリケーションフレームワークです。 URL:<http://grails.org/> バージョン : 1.2.5, 1.3.7, 2.0.0

#### ■更新情報

- 2.0.0 では、ページスコープで <g:include> が <g:set> を壊し てしまうバグや、"formula" 派生プロパティが不正になるバ グなど、いくつかバグの改修や、機能の改善が行われていま す。
- 2.0.0 リリースノート :<http://grails.org/2.0.0+Release+Notes> • 山本さんのブログ:
- <http://d.hatena.ne.jp/mottsnite/20111215/1323965990>

### Groovy

Groovy は、JavaVM 上で動作する動的言語です。 URL: http://groovy.codehaus.org/ バージョン : 1.7.10, 1.8.4, 2.0.0-beta-1

#### ■更新情報

- 1.8.4 では、匿名の内部クラスでプロパティにアクセ スした際に NullPointerException が発生するバグや、 DefaultTypeTransformation.booleanUnbox のパフォーマン スの改善など、いくつかバグの改修や、機能の改善が行われ ています。
- 1.8.4 リリースノート : [http://jira.codehaus.org/secure/](http://jira.codehaus.org/secure/ReleaseNote.jspa?projectId=10242&version=17852) [ReleaseNote.jspa?projectId=10242&version=17852](http://jira.codehaus.org/secure/ReleaseNote.jspa?projectId=10242&version=17852)
- 2.0.0-beta-1 では、Grab の簡略表記が正しく動作しないバグ や、@Immutable が java.util.UUID をサポートする改良など、 いくつかバグの改修や、機能の改善が行われています。
- 2.0.0-beta-1リリースノート : [http://jira.codehaus.org/secure/](http://jira.codehaus.org/secure/ReleaseNote.jspa?projectId=10242&version=17925) [ReleaseNote.jspa?projectId=10242&version=17925](http://jira.codehaus.org/secure/ReleaseNote.jspa?projectId=10242&version=17925)

## Griffon

Griffon は、デスクトップアプリケーションを開発するためのア プリケーションフレームワークです。 URL:<http://griffon.codehaus.org/> バージョン : 0.9.4

#### ■更新情報

- 0.9.4 では、ビルド時にソースのエンコーディングを指定で きるようになったり、griffon.core.ServiceManager 型のイン スタンスを介して全てのサービスのインスタンスにアクセス できるようになるなど、いくつかバグの改修や、機能の改善 が行われています。
- 0.9.4 リリースノート : <http://griffon.codehaus.org/Griffon+0.9.4>

## Gant

Gant は、XML の代わりに Groovy で Ant タスクを記述し実行する ビルド管理ツールです。 URL:<http://gant.codehaus.org/> バージョン : 1.9.7

#### ■更新情報

- 1.9.7 では、ANT\_HOME に空白文字が含まれている場合 gant. bat が失敗するバグに対応しています。
- 1.9.7 リリースノート : [http://jira.codehaus.org/secure/](http://jira.codehaus.org/secure/ReleaseNote.jspa?projectId=11660&version=17496) [ReleaseNote.jspa?projectId=11660&version=17496](http://jira.codehaus.org/secure/ReleaseNote.jspa?projectId=11660&version=17496)

## Gradle

Gradle は、Groovy でビルドスクリプトを記述し実行するビルド 管理ツールです。 URL: h<ttp://www.gradle.org/>

バージョン : 0.9.2, 1.0-milestone-6

#### ■更新情報

- 1.0-milestone-6 では、依存解決が以前のリリースより速く なったり、デーモンが改良されたりするなど、いくつかバグ の改修や、機能の改善が行われています。
- 1.0-milestone-6 リリースノート : [http://wiki.gradle.org/](http://wiki.gradle.org/display/GRADLE/Gradle+1.0-milestone-6+Release+Notes) [display/GRADLE/Gradle+1.0-milestone-6+Release+Notes](http://wiki.gradle.org/display/GRADLE/Gradle+1.0-milestone-6+Release+Notes)

## Gaelyk

Gaelyk は、Groovy で記述する Google App Engine for Java 用のラ イトウェイトなフレームワークです。 URL: <http://gaelyk.appspot.com/>

バージョン : 1.1

#### ■更新情報

- 1.1では、Groovy が1.8.4、App Engine SDK が1.6.0にアップデー トされたり、データストアサービスに get() メソッドが追加 されるなど、いくつかバグの改修や、機能の改善が行われて います。
- 1.1 リリースノート :<http://gaelyk.appspot.com/download>

## Google App Engine SDK for Java

Google App Engine SDK for Java は、Java で Google App Engine 用の Web アプリケーションを開発するための SDK です。 URL: <http://code.google.com/intl/ja/appengine/> バージョン : 1.6.1

#### ■更新情報

- 1.6.1 では、プログラムでアプリケーションのログを読み取 ることができるようになったり、ハイレプリケーションデー タストアの移行ユーティリティが一般利用可能な機能となる など、いくつかバグの改修や、機能の改善が行われています。
- 1.6.1 リリースノート : [http://code.google.com/p/](http://code.google.com/p/googleappengine/wiki/SdkForJavaReleaseNotes) [googleappengine/wiki/SdkForJavaReleaseNotes](http://code.google.com/p/googleappengine/wiki/SdkForJavaReleaseNotes)

## **GPars**

GPars は、Groovy に直感的で安全な並行処理を提供するシステム です。 URL: <http://gpars.codehaus.org/>

バージョン : 0.12GA

## Groovy++

Groovy++ は、Groovy 言語に対して静的な機能を拡張します。 URL: <http://code.google.com/p/groovypptest/> バージョン : 0.9.0

#### ■更新情報

- 0.9.0 では、Groovy 1.8.2 対応されています。
- 0.9.0 リリースメール : [http://groups.google.](http://groups.google.com/group/groovyplusplus/browse_thread/thread/237434c427c57f11?pli=1) [com/group/groovyplusplus/browse\\_thread/](http://groups.google.com/group/groovyplusplus/browse_thread/thread/237434c427c57f11?pli=1) [thread/237434c427c57f11?pli=1](http://groups.google.com/group/groovyplusplus/browse_thread/thread/237434c427c57f11?pli=1)

### Spock

Spock は、Java や Groovy 用のテストと仕様のためのフレームワー クです。 URL:<http://code.google.com/p/spock/> バージョン : 0.5

### GroovyServ

GroovyServ は、Groovy 処理系をサーバとして動作させることで groovy コマンドの起動を見た目上高速化するものです。 URL:<http://kobo.github.com/groovyserv/> バージョン : 0.9

## Geb

Geb は、Groovy を使用した Web ブラウザを自動化する仕組みで す。 URL:<http://www.gebish.org/> バージョン : 0.6.0

## Easyb

Easybは、 ビ ヘ イ ビ ア 駆 動 開 発(Behavior Driven Development:BDD) 用のフレームワークです。 URL:<http://www.easyb.org/> バージョン : 0.9.8

## Gmock

Gmock は、Groovy 用のモック・フレームワークです。 URL:<http://code.google.com/p/gmock/> バージョン : 0.8.1

## **HTTPBuilder**

HTTPBuilder は、HTTP ベースのリソースに簡単にアクセスするた めの方法です。 URL:<http://groovy.codehaus.org/modules/http-builder/>  $\check{\gamma}$ ージョン: 0.5.1

## **CodeNarc**

CodeNarc は、Groovy 向けの静的コード解析ツールです。 URL:<http://codenarc.sourceforge.net/> バージョン : 0.16.1

#### ■更新情報

- 0.16.1 では、Groovy 1.8 で CodeNarc を実行した際に StackOverflowError が発生するバグに対応しています。
- 0.16.1 リリースノート : [http://sourceforge.net/projects/](http://sourceforge.net/projects/codenarc/files/codenarc/CodeNarc%20Version%200.16.1/) [codenarc/files/codenarc/CodeNarc%20Version%200.16.1/](http://sourceforge.net/projects/codenarc/files/codenarc/CodeNarc%20Version%200.16.1/)

### **GMetrics**

GMetrics は、Groovy ソースコードのサイズや複雑さを計算した り報告するためのツールです。 URL: <http://gmetrics.sourceforge.net/> バージョン : 0.4

#### ■更新情報

- 0.4 では、Groovy が 1.7 にアップグレードされたり、Groovy 1.7.7 以上で GMetrics ができないバグなど、いくつかバグの 改修や、機能の改善が行われています。
- 0.4 リリースノート : <http://sourceforge.net/projects/gmetrics/files/gmetrics-0.4/>

## **GContracts**

GContracts は、Groovy で契約プログラミングを行うためのフレー ムワークです。 URL: <https://github.com/andresteingress/gcontracts> バージョン : 1.2.4

## GroovyFX

GroovyFX は、JavaFX を Groovy で書きやすくするためのフレー ムワークです。 URL: <http://groovy.codehaus.org/GroovyFX> バージョン : 1.0 Alpha

## **GBench**

GBench は、Groovy のためのベンチマーク・フレームワークです。 URL: <http://code.google.com/p/gbench/> バージョン: 0.2.2

### Betamax

Betamax は、HTTP 通信の内容を保存し再生するテストツールで す。 URL: <https://github.com/robfletcher/betamax>

バージョン : 1.0

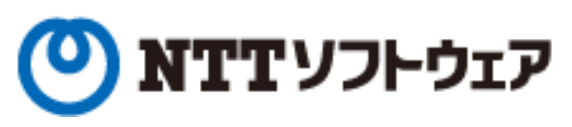

## **Delight Technologies**

## NNEWCAST

## *meta* a bolics

須江 信洋 様 関谷 和愛 様 田中 明様

## 個人サポータ制度のお知らせ

JGGUG では, 2011 年度より個人サポータ制度を始めました.

今まで JGGUG の経済的な基盤はすべて法人会員の年会費に依存していました。 しかし、 個人会員も金銭面からサポート したいという声があがり、JGGUG 運営基盤の裾野を拡げるためにも、個人サポータという形で個人会員からの寄付を受け 入れることにした次第です。

個人サポータとなっていただいた方には、 一年間にわたって JGGUG が発行する G\* Magazine(年数回刊。基本的に電子 版として配布予定)に個人サポータとしてお名前を掲載します(掲載を希望しない旨お申し出いただけば掲載しません)。 個人サポータとなるには、まず [supporters@jggug.org](mailto:supporters%40jggug.org?subject=) にメイルで

• お名前

• 予定金額

G\* Magazine へのご芳名掲載の可否 をお知らせください。追って、運営委員より振込先の情報などを返信します。 皆様のサポートをお待ちしております。

> 日本 Grails/Groovy ユーザーグループ 代表 山田 正樹

G\* Magazine vol.4 2011.12 <http://www.jggug.org>

発行人:日本 Grails/Groovy ユーザーグループ 編集長:川原正隆 編集:G\* Magazine 編集委員(杉浦孝博、奥清隆) デザイン:㈱ニューキャスト 表紙:川原正隆 編集協力:JGGUG 運営委員会 Mail: [info@jggug.org](mailto:info%40jggug.org?subject=)

Publisher: Japan Grails/Groovy User Group Editor in Chief: Masataka Kawahara Editors:G\* Magazine Editors Team (Takahiro Sugiura, Kiyotaka Oku) Design: NEWCAST inc. CoverDesign: Masataka Kawahara Cooperation:JGGUG Steering Committee

Mail: [info@jggug.org](mailto:info%40jggug.org?subject=)

© 2011 JGGUG 掲載記事の再利用については [Creative Commons ライセンスに](http://creativecommons.org/licenses/by-sa/2.1/jp/)よります。

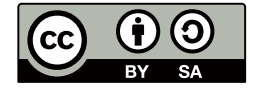